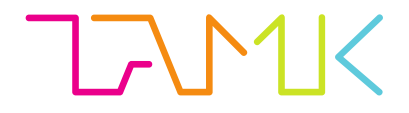

# **ARMI-KUNTOUTUSTUOLIN DIGI-TALISOINTI**

Otto Leiwo

Opinnäytetyö Huhtikuu 2017 Konetekniikka

TAMPEREEN AMMATTIKORKEAKOULU Tampere University of Applied Sciences

# **TIIVISTELMÄ**

Tampereen ammattikorkeakoulu Konetekniikka Koneautomaatio

LEIWO OTTO: Armi-kuntoutustuolin digitalisointi

Opinnäytetyö 58 sivua, joista liitteitä 20 sivua Huhtikuu 2017

Tamergo Oy:llä oli tarve saada valmistamaansa seniorituoliin laite, joka laskee tuolista nousemiseen kuluvan ajan sekä toistot. Tuoli avustaa käyttäjäänsä nousemaan siitä käyttäjän käsivoimien avulla. Perimmäisenä ideana laskurille on seniorituolin muuttaminen kuntoutustuoliksi, joilla voidaan kehittää vanhusten kuntoa toteuttamalla nousukerta-tavoitteita sekä seurata vanhusten kuntoa nousunopeusajan muutoksen avulla. Digitalisoidusta tuolista on tarkoitus tulla avustava laite fysioterapiassa.

Tämän työn tarkoituksena on liittää mekaanisesti toimivaan tuoliin kosketusnäytöllinen nousunopeuslaskuri. Prototyyppi toteutettiin käyttäen Arduino-mikrokontrolleria, MPU6050-kiihtyvyysgyroa sekä Nextion-älynäyttöä. Laitteistolle tehtiin lisäksi virtatie sekä erikseen irtonaiselle älynäytölle suunniteltiin ja valmistettiin kotelo ja toteutettiin sille johdotus. Laitteistoon suunniteltiin graafinen käyttöliittymä. Näin laitteisto on täysin käytettävissä verkkovirtaan liitettävällä muuntajalla.

Vaatimuksina Tamergolla oli nousuajan laskeminen, käyttäjän itse muokattavissa olevat päivä- viikko- ja kuukausitavoitteet ja niiden laskenta, nousuaikojen historiatietojen tallennus, viiden nousun testi ja käyttäjätietojen tallennus. Käyttöliittymään liitettiin lisäksi visuaalinen nousujen arviointi ja käsinojien kulmaa havainnoiva, muuttuva Armi-logo.

Toteutuksia tehtiin useita versioita sekä ohjelmallisesti että laitteiston osalta, sillä projekti laajeni ja tarpeet muuttuivat sen edetessä.

# **ABSTRACT**

Tampereen ammattikorkeakoulu Tampere University of Applied Sciences Machine automation

Otto Leiwo The Digitalization of Armi Rehab Chair

Bachelor's thesis 58 pages, appendices 20 pages April 2017

Tamergo Ltd has developed a chair for seniors. They needed a device to measure frequency and time of use. The chair is a device that helps its user to transform arm strength of the user to lift the seat. The goal of the device is to transform the senior chair to a rehab chair, which can be used to improve the fitness of senior citizens by setting them goals, and to follow up their fitness via change and monitoring of the measured times. The digitalized chair is planned to be used as accessory device in physical therapy.

The purpose of this thesis is to add a functional measurement device with touchscreen to the chair. The prototype was built using Arduino microcontroller, MPU6050-acceleration-gyro, and Nextion HMI. Power lines for the device were engineered, thus the device is fully operational from mains with a transformer. A case was designed and built for the separate touch screen, and wiring for it was engineered. GUI was also designed for the device.

The requirements from Tamergo were the following; measuring of the time getting off the chair, measuring of daily, weekly and monthly goals which also could be input from the GUI. Saving the previous times to memory, saving user data to memory, a timer for testing the time for 5 repetitions. A visual rating system for rating times was implemented. A visual Armi-logo was used to demonstrate the angle of the armrests. The result was a measuring device that measures frequency and time of use.

Many versions were made both in hardware and in software, because the project expanded as it moved forward.

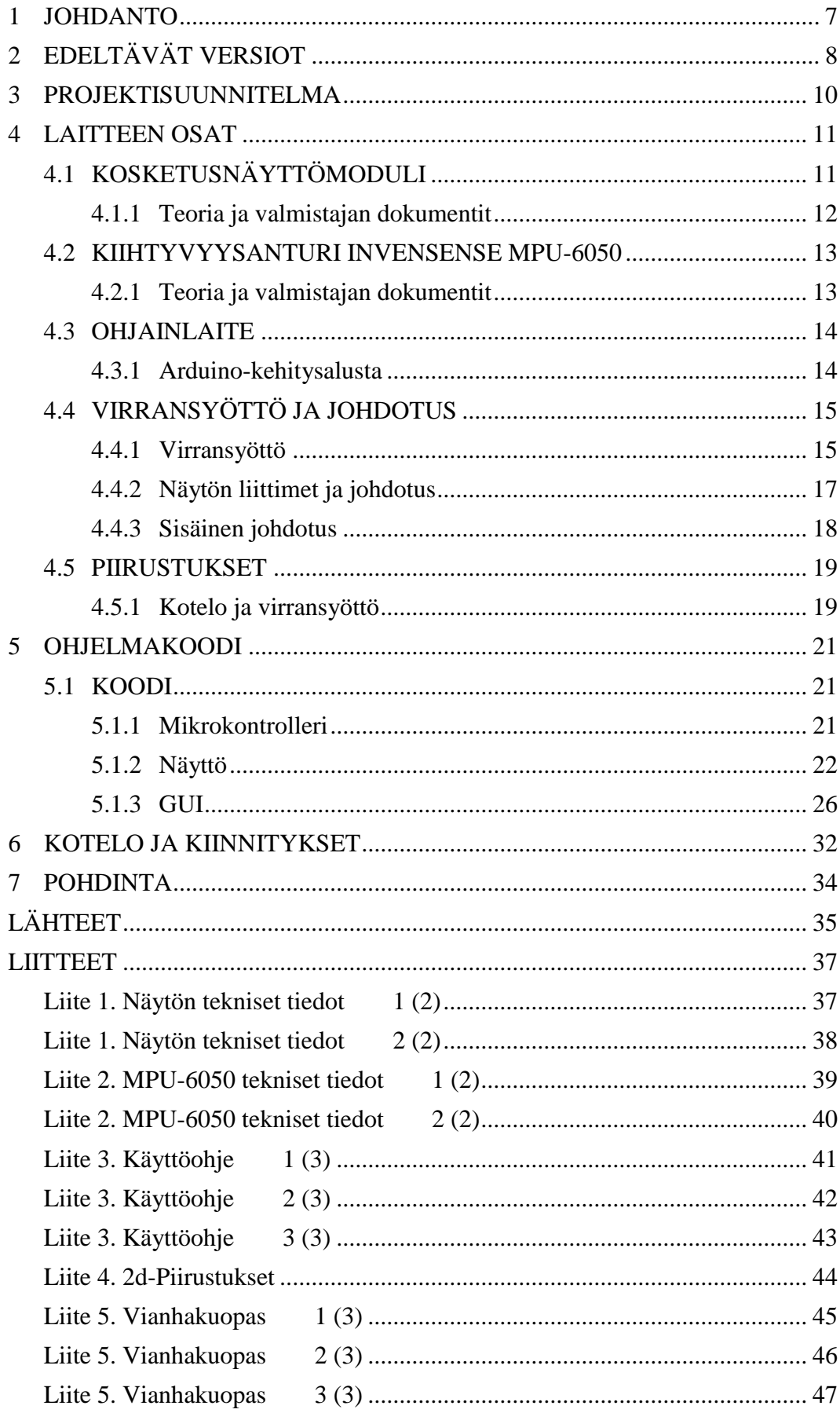

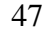

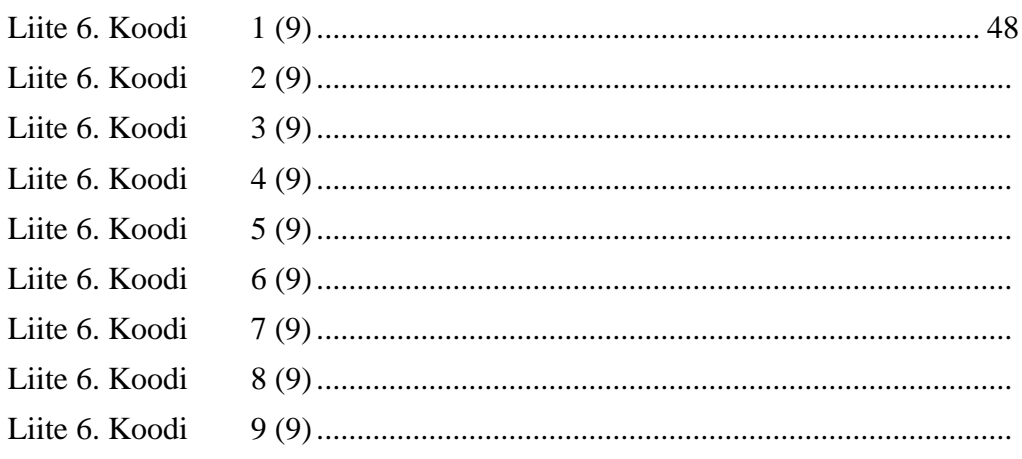

# **ERITYISSANASTO**

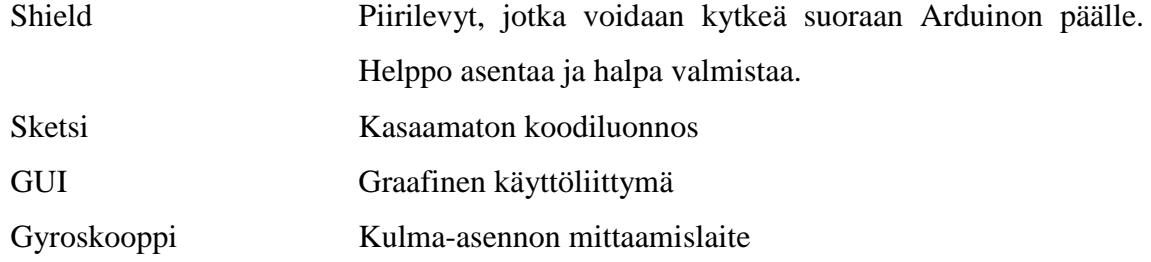

#### <span id="page-6-0"></span>**1 JOHDANTO**

Tämän työn tarkoituksena on liittää mekaanisesti toimivaan kuntoutustuoliin kosketusnäytöllinen nousunopeuslaskuri. Aiheessa kiinnosti moderni näkökulma konetekniikkaan, sekä alan oikeita projekteja vastaavan kokemuksen hankkiminen. Työ tehdään Tamergolle siten, että sen tuotoksena on koteloitu prototyyppi. Työssä käytetään oman ohjaimen omaavaa kosketusnäyttömodulia, kiihtyvyysanturia, sekä Arduino-kehitysalustaa. Voin käyttää työssäni hyödyksi koulussa oppimiani mekatroniikan, konetekniikan, teknisen piirtämisen, elektroniikan, sekä ohjelmoinnin taitoja. Lähteinä on käytetty työssä käytettyjen osien valmistajien teknisiä dokumentteja, C-kielen ohjelmointioppaita, internettietoa, sekä piirilevy- ja Arduino-suunnittelun perusteoksia. Salattaviksi liitteiksi työhön lisätään valmis tuotetieto, eli dokumentaatio, kytkentäpiirustukset ja ohjelmakoodi.

Järjestelmän on tarkoitus mitata käyttäjän nousunopeus, sekä laskea aika suoritukselle. Tulokset tulevat näkyviin kosketusnäytölle. Prototyypissä on yksinkertainen käyttöliittymä, jossa voidaan muokata käyttäjän tietoja, sekä tarkastella historiatietoja. Kosketusnäytöllä on lisäksi tieto käsinojan asennosta (1-100%), sekä edellisistä toistoista, nopeuksista ja tavoitteista. Koska nousunopeudet ovat verrannollisia vanhusten lihaskuntoon, tuolin nousuaikoja seuraamalla voidaan mitata lihasvoiman ja toiminnallisen kunnon kehittymistä. Kuvasta 1 näemme tuolin käytön eri vaiheet.

Itse mikrokontrollerien koodauksesta kokemusta oli hieman. Työ viivästyi koulukiireiden ja projektin laajenemisen sekä osatoimitusten takia useasti.

# Kotimaisen Armi Aktiivituolin käyttö on näin helppoa

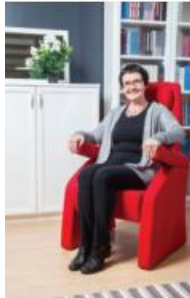

Aseta kädet kyynärnojille ja jalkapohjat lattiaan lähelle tuolin etureunaa.

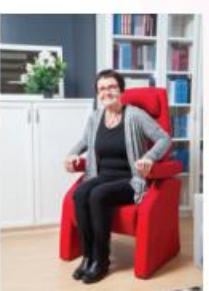

Kallista ylävartalo eteen ja paina käsinojia kevyesti käsillä

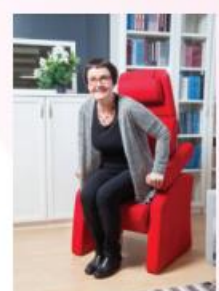

Istuinosa kallistuu ja nostaa vartaloa ylöspäin. Käsinojat liikkuvat alaspäin.

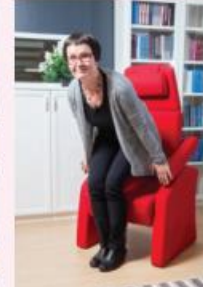

Kun painosi irtoaa tuolista, käsinojat palautuvat yläasentoon.

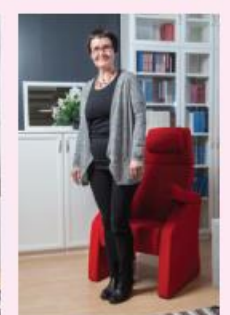

Voit istua alas lukkiutuneisiin käsinoijin tukeutuen kuten tavanomaiseen tuoliin.

KUVA 1. Armi-aktiivituolin käyttö (Tamergo Oy 2016)

# <span id="page-7-0"></span>**2 EDELTÄVÄT VERSIOT**

Ensimmäisessä versiossa käytettiin Adafruitin 2.8-tuumaiseen TFT LCD näyttöön pohjautuvaa Kiinassa valmistettua näyttöä, Arduinoa, sekä ultraääänietäisyysanturia. Näyttö kiinnittyi suoraan Arduinoon Shield-tyyppisesti. Anturin paikkaa kaavailtiin käsinojan takaosaan. Kotelon paikka oli oikeassa käsinojassa. Kotelo valmistettiin TAMK:ssa 3dtulostimella, ja sen sisälle mahtui sekä näyttö ja Arduino. Kotelo on kuvattu kuvassa 2.

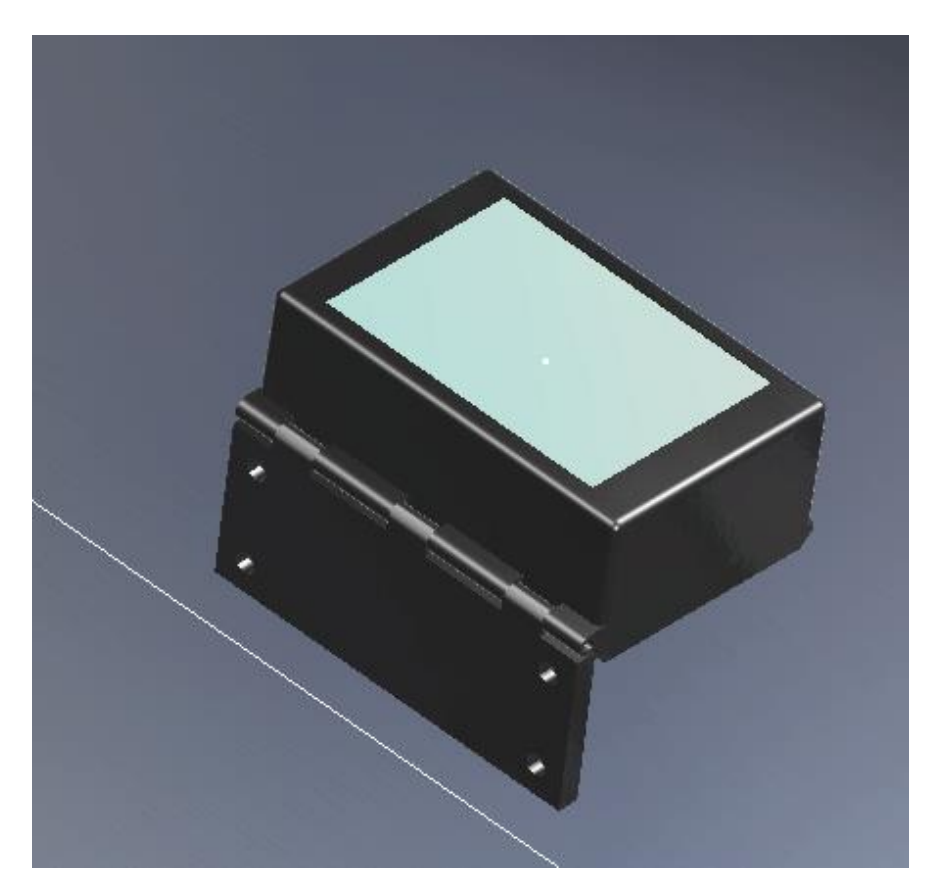

KUVA 2. Kotelon ensimmäinen versio Catia-suunnitteluohjelmassa

Nousuaika laskettiin ajan funktiona verrattuna etäisyyden muutoksesta minimiarvosta maksimiarvoon, eli tuolissa etäisyys oli käsinoja perusasennosta alas painettuun käsinojaan (Kuva 1.) Itse anturi antoi välillä omaa absoluuttista maksimietäisyyttään ilman syytä, joten koodissa ollut aikalaskuri katkaisi ajan mittaamisen ennen aikojaan, joka tuotti 0-aikoja ja täten lisähankaluuksia.

Graafinen käyttöliittymä toteutettiin neliöillä, joiden reunojen väri vaihtui, kun niitä kosketti. Neliövalikoista pääsi alavalikoihin. Koska näytössä ei ollut omaa prosessoria grafiikoille, kaikki käskyt kulkivat muiden toimintojen lisäksi Arduinon kautta, siten esimerkiksi näytön piirtopäivitys oli hyvin hidas. Lisäksi koodaus oli toteutettava perinteisellä tavalla, eli piirrettäville symboleille oli annettava koko, muoto, sijainti, sekä värit Arduinon oman koodin sisälle, joten muutosten tekeminen oli hyvin aikaa vievää. Lisäksi halpa näyttö lämpeni nopeasti ja epätavallisen paljon. Näyttö oli shield-tyyppinen, joka tarkoittaa sitä, että se on suoraan liitettävissä Arduinon päälle. Kuvasta 3 näemme tämän kokoonpanon.

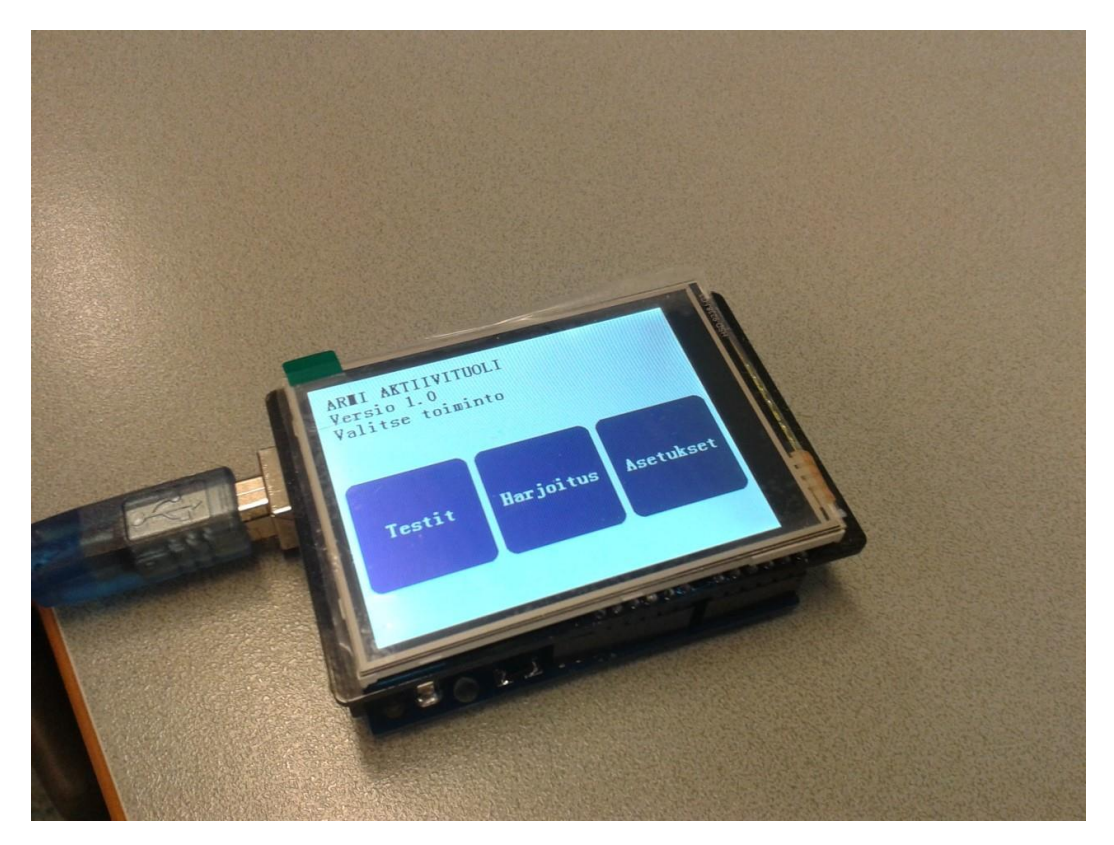

KUVA 3. Käyttöliittymän ensimmäinen versio

2015 Syksyllä Internetistä löytyi joukkorahoitushanke, jossa haettiin rahoitusta mikrokontrolleriin tai RaspberryPi:hin liitettävään halpaan näyttöön, jossa oli oma ohjainpiiri, ja joka vaihtoi tietoa kontrollerin kanssa pelkän sarjaportin kautta kahdella johdolla. Edellä mainittu näyttö tilattiin 3.2 tuumaisena. Tämän lisäksi anturi vaihdettiin MPU-6050-anturiin Tamergon pyynnöstä sekä mittausteknisistä syistä.

# <span id="page-9-0"></span>**3 PROJEKTISUUNNITELMA**

Opinnäytetyö suoritettiin alla olevan kuvan 4 mukaisesti.

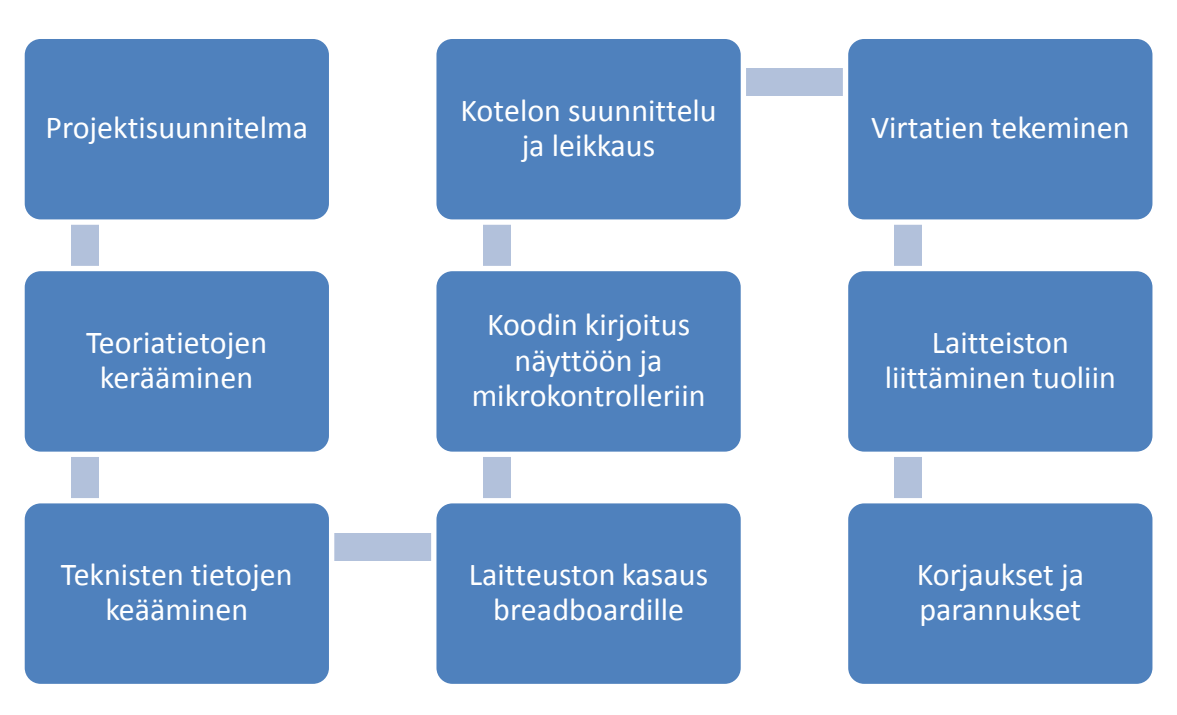

KUVA 4. Projektisuunnitelma

#### <span id="page-10-0"></span>**4 LAITTEEN OSAT**

# <span id="page-10-1"></span>**4.1 KOSKETUSNÄYTTÖMODULI**

Koska kyseessä on varsin uusi tuote sekä valmistaja, on valmistaja hoitanut tuotetuen foorumin ja blogin kautta, sekä teknisten tietojen hallinnoinnin wikisivun avulla. Nextion on HMI-ratkaisu (Human machine interface), joka tuottaa ohjauksen ja visuaalisen käyttöliittymän ihmisen ja prosessin, koneen, sovelluksen, tai laitteen välille. Nextion on käytössä pääosin IoT-laitteissa tai kuluttajaelektroniikassa (Nextion 2015). Moduli on kuvassa 5, ja sen takaosa on kuvattu kuvassa 6.

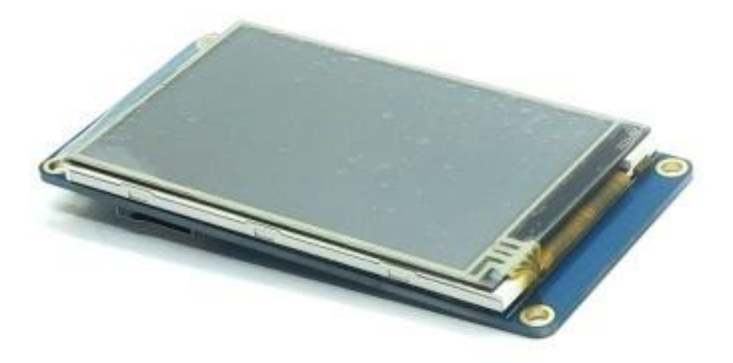

KUVA 5. Nextion NX4024T032\_011R-moduli (Nextion 2016)

#### <span id="page-11-0"></span>**4.1.1 Teoria ja valmistajan dokumentit**

Kolmenlaisia LCD-näyttöjä on kehitetty: (1) trasmissiivinen (2) reflektiivinen ja (3) transflektiivinen. Transmissiivinen LCD käyttää taustavaloa valaistakseen LCD-paneelin mikä johtaa korkeaan kirkkauteen (300-500 nits) ja korkeaan kontrastiin (>2000:1) (Lee, 2008). Tässä työssä käytetty LCD-näyttö on Transmissiivinen, joka on varustettu kosketusnäyttömodulilla, joten kirkkaus on tästä johtuen hieman pienempi verrattuna vastaavaan ilman kosketusnäyttöä olevaan näyttöön.

Laitteessa on 4 MB sisäinen Flash-muisti grafiikoille ja fonteille, erillinen prosessori grafiikoille sekä myös oma kosketusnäytölle. Kommunikaatio hoidetaan UART:n (asynkroninen lähetinvastaanotin) kautta, liittimessä on myös virransyöttö.

Modulissa on myös SD-korttipaikka grafiikoille ja fonteille, jos laitteen sisäinen muisti ei riitä. (Nextion. 2016) SD-kortilta ladataan näyttöön lisäksi ohjelma, joka suunnitellaan erillisen editorin avulla. Modulin takapuoli kuvattu kuvaan X. Modulin tekniset tiedot ovat liitteessä 1.

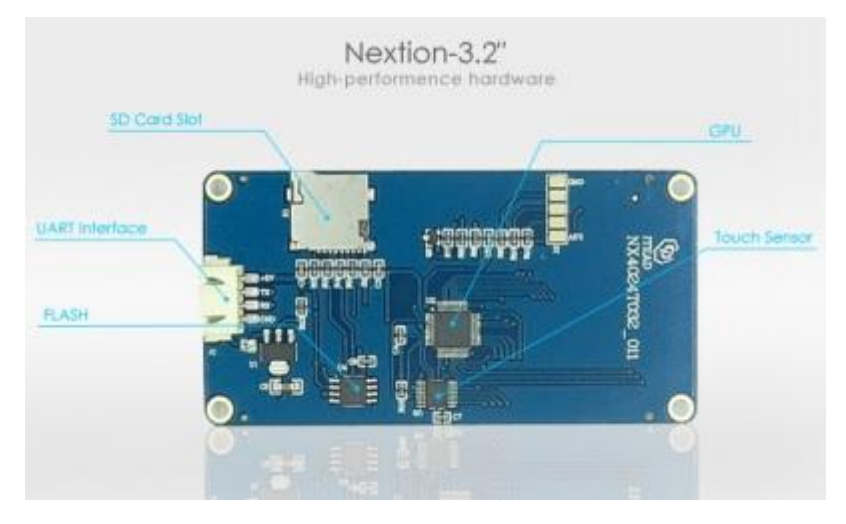

KUVA 6. Modulin Peruslayout (Nextion 2016)

#### <span id="page-12-0"></span>**4.2 KIIHTYVYYSANTURI INVENSENSE MPU-6050**

MPU 6050 (Kuva 7) anturi sisältää MEMS kiihtyvyysanturin ja MEMS gyroskoopin yhdessä mikrosirussa. Se on hyvin tarkka, sillä se sisältää 16-bittisen A/D-muuntimen jokaiselle kanavalle, siten se kaappaa x, y, ja z-kanavat samaan aikaan. (Arduino. 2016) Tässä työssä anturi mittaa käsinojan kulman asennon, ja lähettää tiedon mikrokontrollerille, joka laskee ajan ja välittää sen sarjaportin kautta näyttömodulille.

Anturi valittiin helpon saatavuuden, halvan hinnan sekä laajan saatavilla olevan dokumentaation takia.

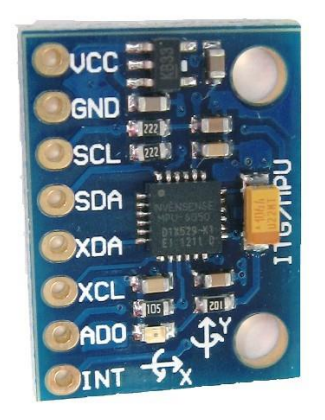

KUVA 7. MPU-6050 (Arduino 2016)

#### <span id="page-12-1"></span>**4.2.1 Teoria ja valmistajan dokumentit**

Kommunikaatio kaikkien piirin lokien välillä suoritetaan L2C-kanavan avulla (400KHz). Hitaiden ja nopeiden liikkeiden tarkkaan mittaukseen osat mahdollistavat käyttäjän ohjelmoitavat gyroskooppi-alat ±250, ±500, ±1000, ja ±2000°/sek (dps) ja kiihtyvyysanturialat  $\pm 2g$ ,  $\pm 4g$ ,  $\pm 8g$ , ja  $\pm 16g$ . MPU-6050 toimii jännitteellä 2.375-3.46V (Invensense. 2013.) Koska piirissä on oma regulaattori, käytetään virransyöttöön Arduinon 5V ulostuloa. Anturi sijoitetaan käsinojan takaosaan alapuolelle, koska täten se on poissa kosketusetäisyydeltä, lisäksi siellä on jo valmiina kotelo, joten anturi on suojattuna myös visuaalisesti. Koska prototyyppiä joudutaan päivittämään ja käsittelemään usein, anturi kiinnitetään käsinojaan vahvalla tarranauhalla, joka liimataan anturin pohjaan.

# <span id="page-13-0"></span>**4.3 OHJAINLAITE**

#### <span id="page-13-1"></span>**4.3.1 Arduino-kehitysalusta**

Arduino on esitelty vuonna 2005, ja sen jälkeen siitä on tullut yksi menestyneimmistä avoimen lähdekoodin hw-projekteista maailmassa.(Hughes. 2016).

Koska tässä työssä keskitytään enemmän laitteistokokonaisuuteen ja työn toteutukseen, työn laajuuden rajoittamiseksi jätetään Arduinon teoriaosuus supistetuksi, teknisiä tietoja on kirjoitettu taulukkoon 1.

# **Technical specs**

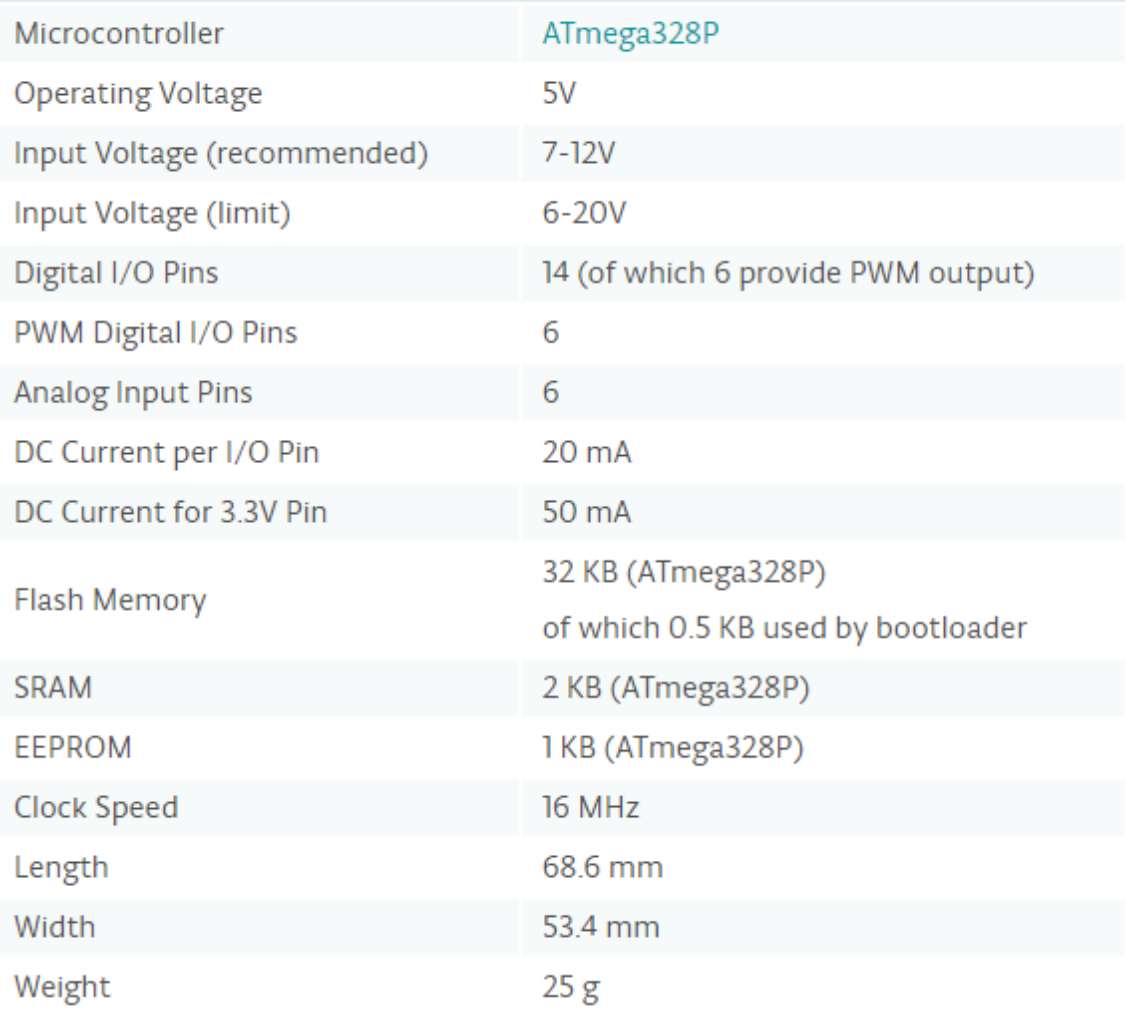

TAULUKKO 1. Arduino-kehitysalustan tekniset tiedot (Arduino 2016)

# <span id="page-14-0"></span>**4.4 VIRRANSYÖTTÖ JA JOHDOTUS**

#### <span id="page-14-1"></span>**4.4.1 Virransyöttö**

Suositeltava jännitteenalenema on <4 % liittymispisteestä kulutuskojeelle. (SFS 6000- 525). Virransyöttö laitteistolle voitaisiin toteuttaa alimmillaan käyttäen 0.2 mm2 johtoa, joka on laskettu alla olevalla kaavalla 1. Lisäksi johdotukset näytölle voidaan toteuttaa käyttäen 0.05mm2 johtoa, joka on laskettu samalla menetelmällä kuin virransyöttö. Käsiteltävyys ja kestävyys syistä johdotus toteutetaan kuitenkin käyttäen helposti saatavilla olevaa 2.5mm2 kuparijohtoa, tällöin koko laitteiston virransyötön alenema olisi 0.23%.

1-vaiheinen virtapiiri

$$
\Delta u = 200 \times \frac{\rho \times \rho \times s}{A \times U_v^2}
$$

Δu alenemaprosentti [%] p johdinaineen resistiivisyys

Kupari

 $ρ<sub>0.45</sub> = 0.0175 Ωmm<sub>2</sub>/m (t=15 °C)$ =>  $p_{Cu70}$ = 0,022  $\Omega$ mm<sup>2</sup>/m (t=70 °C) **Alumiini**  $ρ_{A115} = 0,028$  Ωmm2/m (t=15 °C) =>  $ρ_{Al}$ = 0,035 Ωmm<sup>2</sup>/m (t=70 °C) P kuormituksen teho [kW] s kuormituksen etäisyys [km] U pääjännite [kV] U, vaihejännite [kV] A johdinpoikkipinta mm<sup>2</sup>

KAAVA 1. Jännitteenaleneman laskeminen verkossa. (Pirkko Harsia 2016)

Virransyöttöön käytetään geneeristä hyväksyttyä verkkovirrasta 12V: iin muuttavaa muuntajaa. Muuntajan maksimivirrananto on 1A. Liittimien koot ovat standardikokoa 5.5mm x 2.5mm. Käytetty muuntaja kuvassa 8.

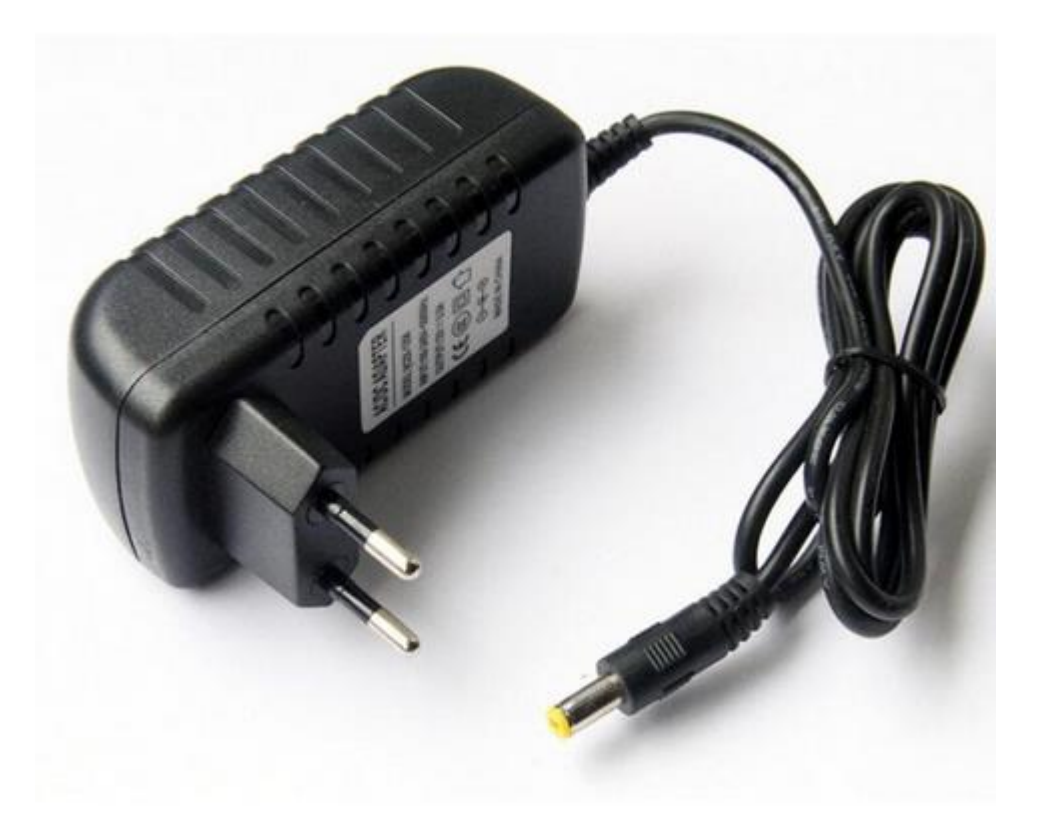

KUVA 8. Verkkovirtamuuntaja (Aliexpress 2016)

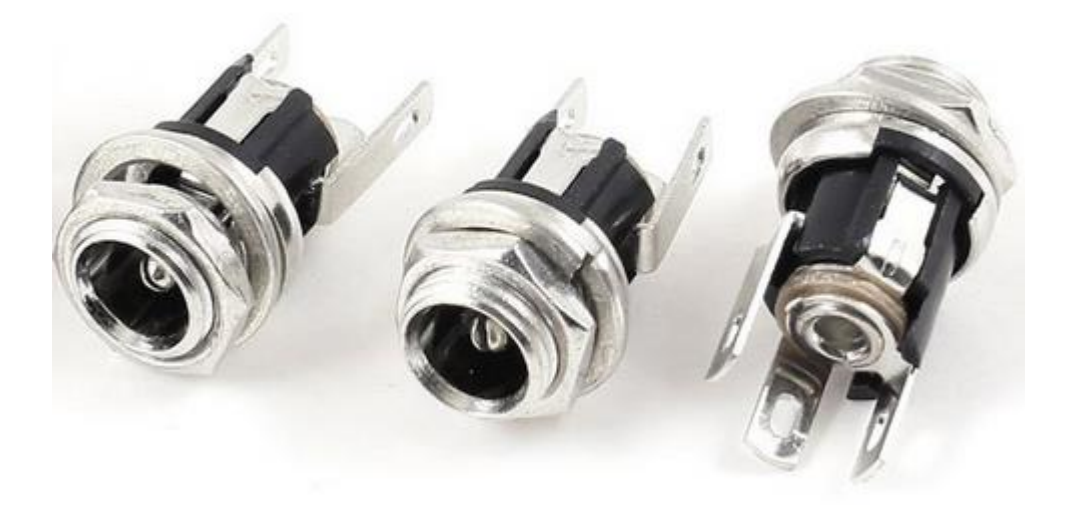

KUVA 9. Tuolissa oleva liitin virransyöttöä varten (Aliexpress 2016)

Virtatie vietiin tuolin sivuposken sisällä käyttäen 2.5mm2 johtoa. Ulostulo oli sivuposken sivussa. Liitin kuvassa 9, ja Arduinoon liitettävä liitin on kuvattu kuvassa 10.

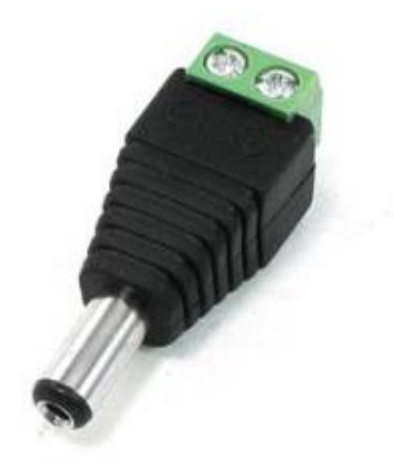

KUVA 10. Arduinon päässä oleva liitin (Aliexpress 2016)

# <span id="page-16-0"></span>**4.4.2 Näytön liittimet ja johdotus**

Kosketusnäyttö sijaitsee vasemmassa käsinojassa, josta viedään RJ14-liittimen kautta johto käsinojaan. Johdoksi ja liittimeksi valittiin RJ14-päillä oleva kierteellä oleva johto, joka on kuvattu kuvassa 11. Koska johto on 4-kanavainen, virransyöttö ja tiedonsiirto voidaan toteuttaa saman kaapelin välityksellä.

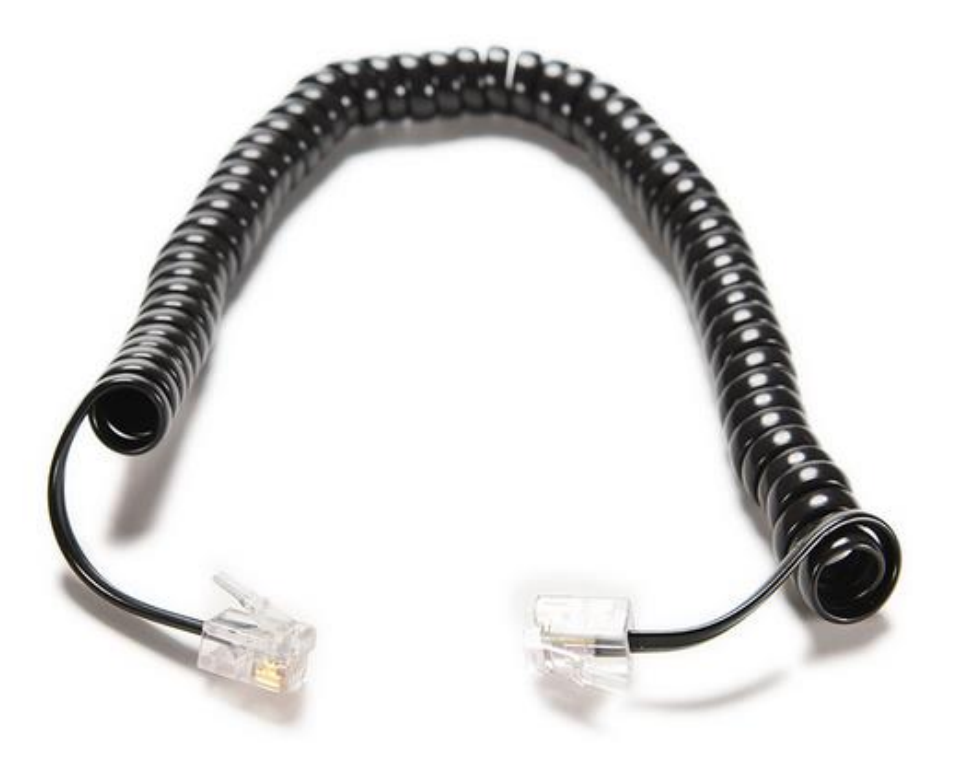

Kuva 11. Käytetty kaapeli mikrokontrollerilta näytölle (Aliexpress 2016)

# <span id="page-17-0"></span>**4.4.3 Sisäinen johdotus**

Näytön tiedonsiirtojohdot liitettiin Arduinon sarjaporttiliittimiin, eli RX- ja TX-liittimiin. Kiihtyvyysanturin tiedonsiirto liitettiin Arduinon analogiportteihin A4 ja A5, lisäksi intulostulo (interrupt uuden tiedon päivitystä varten) liitettiin Arduinon porttiin 2. Liitännät näkyvät kuvassa 11.

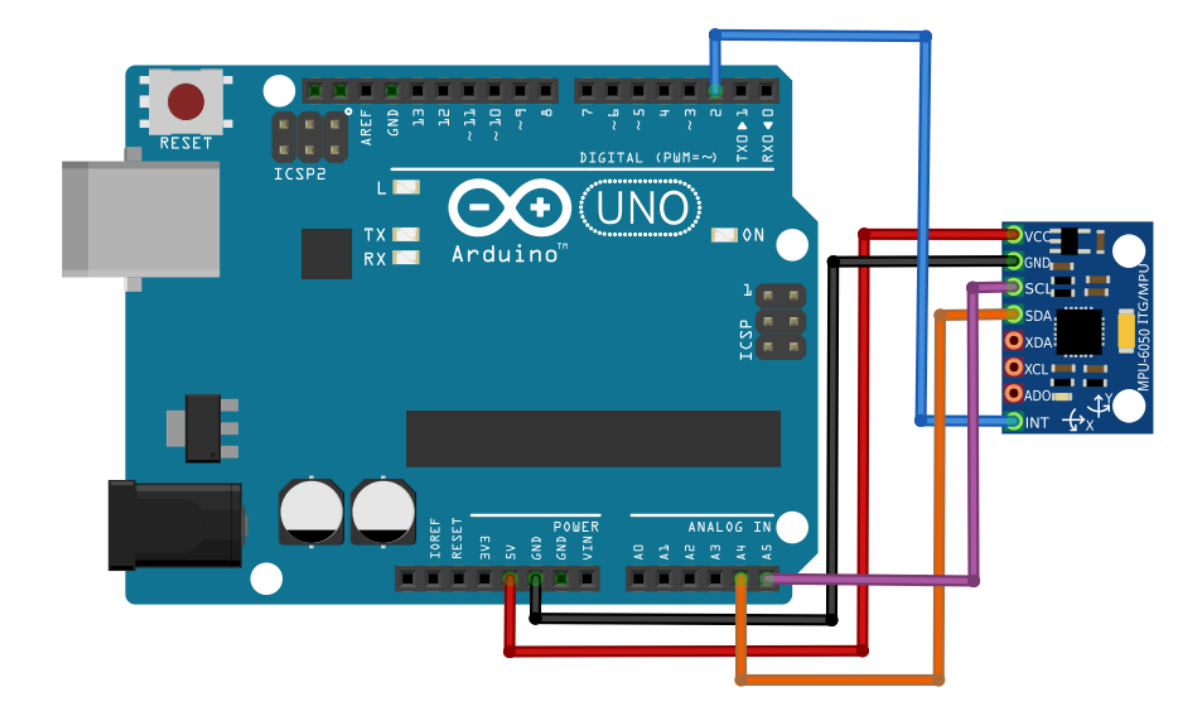

KUVA 11. Liitännät

Kiihtyvyysanturi ottaa virran yhdessä näytön kanssa Arduinon 5V-ulostulosta. Maat on kytketty erikseen Arduinon omiin maa-ulostuloihin.

#### <span id="page-18-0"></span>**4.5 PIIRUSTUKSET**

#### <span id="page-18-1"></span>**4.5.1 Kotelo ja virransyöttö**

Koska laitteistoa tarvitsee päivittää ja kotelon pitää olla halpa, kotelosta tehtiin levyistä kasattava. Levyt kiinnitetään toisiinsa liimalla ja lopuksi molemmat puoliskot M3-ruuveilla. Virransyöttöä varten tehty kiinnityskappale suunniteltiin samalla, ja se mahtui samalle piirustusarkille.

Valmistaja oli ladannut sivulle 3d-mallin näytöstä, ja sitä käytettiin apuna suunnittelussa. Näyttö näkyy kuvassa X vihreänä.

Kotelo suunniteltiin käyttäen Catiaa, työ mallinnettiin ensin 3d-maailmassa, jonka jälkeen siitä tehtiin leikkausta varten dxf-muotoiset piirustukset. Kotelo tehtiin käyttäen 3mm mustaa akryylilevyä, lisäksi pohjalevy tehtiin 1.5mm rautalevystä, koska kotelon paikka on käsinojassa, ja se kiinnitetään siihen verhoilun alla olevalla magneetilla. Samaan piirustukseen tehtiin reikä RJ14-kierrekaapelille, joka juotetaan näytön liittimiin. Koska tiedonsiirto- sekä virtakaapeliin kohdistuu vetoa, se kiinnitetään kotelon sisälle mutkalle vahvan teipin avulla.

Kotelon valmistuttua leikkaamosta huomattiin, että kokoonpanoa voidaan ohentaa vielä entisestään juottamalla UART-liitin irti, joten kotelosta jätettiin kaksi akryylilevyä pois (kuvassa 12 vasemmalta katsottuna toinen, neljäs ja viides levy.) Kotelon piirustukset ovat liitteessä 4.

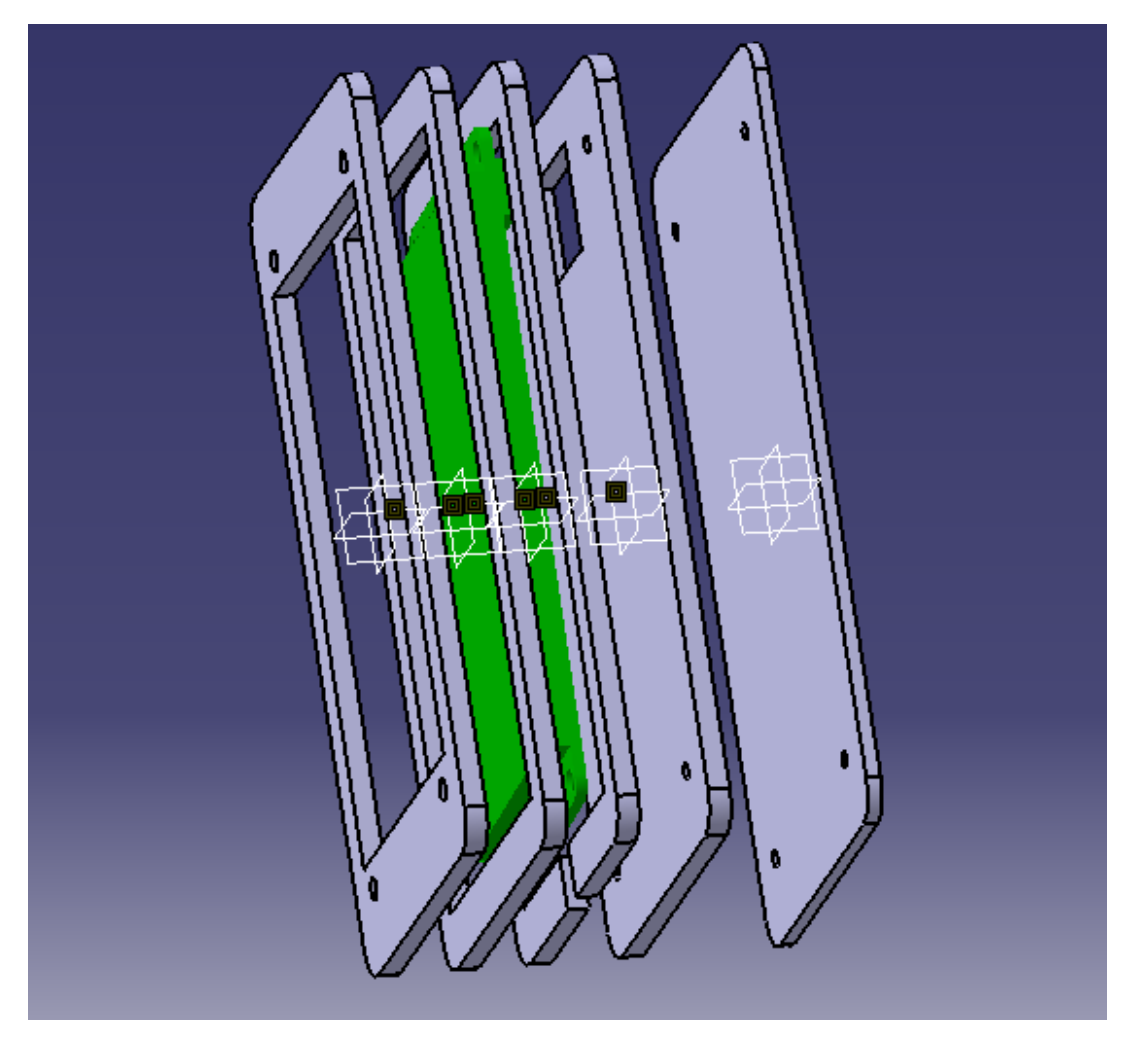

KUVA 12. Kotelon räjäytyskuva Catiassa

#### <span id="page-20-1"></span><span id="page-20-0"></span>**5.1 KOODI**

#### <span id="page-20-2"></span>**5.1.1 Mikrokontrolleri**

Vaatimuksina Tamergolta oli seuraavat tavoitteet: näyttöön tulee piirtää nousuaika. Näyttöön tulee piirtää päivä-, viikko-, ja kuukausitavoitteet. Näytössä tulee näkyä 5 viimeistä nousuaikaa, lisäksi muistiin tulee tallettaa 20 viimeisintä nousuaikaa. Muistiin tulee tallettaa käyttäjätietoja; nimi, sukupuoli, ikä, paino. Tamergon pyynnöstä suurimman huomion saa tavoitteiden laskeminen, ja nämä objektit piirretään näyttöön selkeimmin näkyville. 5 viimeistä nousuaikaa jätettiin perusnäytöstä pois, koska näytöstä olisi tullut liian tiivis ja täten käyttäjän kannalta epäselvä. Näytön ulkoasu ja edellä mainittujen toteutusten visuaalinen esitys on esitetty kohdassa 5.1.3. Toimintaa on myös havainnollistettu kuvassa 13.

Mikrokontrollerin koodiin luotiin muuttuja joka tunnistaa gyroskoopin kulman, kulmamuutos tuolissa on noin 30 astetta. Tämä muuttuja skaalataan siten, että se on (prosentuaalinen) arvo väliltä 0-100 (Liite 6), käsinojakulman mukaan. Tämä arvo lähetetään näytölle, joka näyttää arvon graafisesti muuttuvana näytössä olevassa logossa. Näin käyttäjä näkee graafisesti käsinojan asennon. Numeerista arvoa ei näytöllä näytetä. Arvon ylittäessä ennalta määritetyn alkuarvon, käynnistetään laskuri, joka lopettaa ajan laskemisen, kun määritetty loppuraja-arvo saavutetaan. Näin lasketaan nousuaika.

Koska käyttäjä liikkuu tuolissa nousematta siitä, laskuri käynnistetään vasta 10 prosentin kohdalla maksimista turhan laskurin käynnistämisen välttämiseksi, eli käytännössä ei käsinojat 0-asennossa, vaan vasta silloin kun käsinojat ovat painettuna hieman jo alas. Lisäksi mittaus lopetetaan hieman ennen maksimiarvoa, että jokainen kerta saadaan varmasti tallennettua.

Laskurin käynnistyksessä on myös kiikku, joka muuttuu arvosta 1 arvoon 0 riippuen onko laskuri ylittänyt raja-arvot. Näin estetään laskurin uudelleenkäynnistyminen. Tätä tarvitaan tilanteissa, joissa alkamisen raja-arvosta palataan hieman alas, tai jos käyttäjä jää kellumaan asetettujen minimi tai maksimi raja-arvojen päälle.

Tamergon pyynnöstä toimintoihin lisättiin myös nousun arviointi, joka ilmenee perusnäytöllä vihreänä (hyvä), keltaisena (tyydyttävä), tai punaisena (huono) valona. Näin käyttäjä näkee suorituksen arvioinnin helpommin, sillä lukuarvoista voi olla vaikea päätellä omaa suoriutumistaan. Arviointi toteutettiin käyttämällä aikarajoja nousulle.

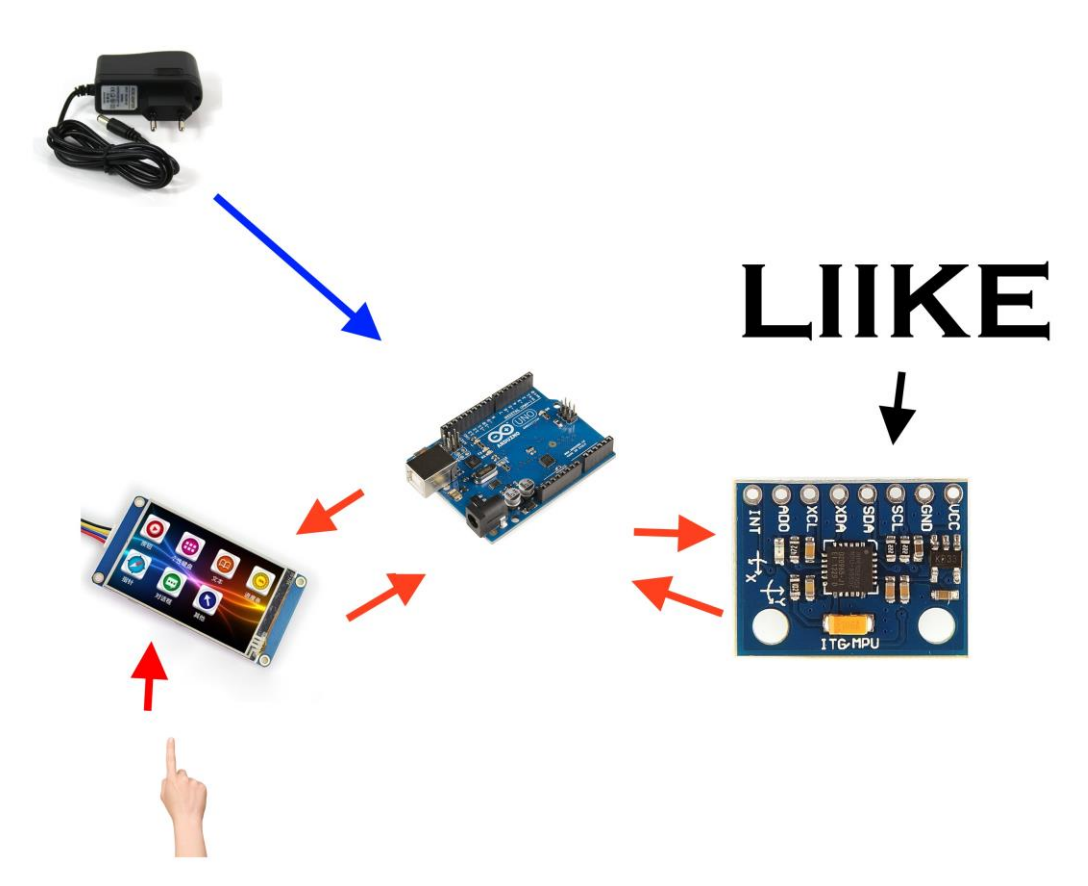

KUVA 13. Graafinen Use Case-diagrammi

#### <span id="page-21-0"></span>**5.1.2 Näyttö**

Liikenne Arduinon ja kosketusnäyttömodulin välillä kulkee sarjaportin välillä. Arduinossa tämä on toteutettu RX- ja TX-ulostuloilla. Nopeus näytön tiedonsiirrossa voidaan valita 2400 Bps ja 115200 Bps välillä. Perusasetuksena näytössä on 9600 Bps. Sarjaporttiin lähetettävään sanomaan kirjoitetaan loppuun kolme bittiä "0xff 0xff 0xff", jolla näyttö tunnistaa komennon omakseen. Kaikki komennot ovat ASCII-muodossa, ja ne kirjoitetaan pienillä kirjamilla. Esimerkiksi komento "page 0 0xff 0xff 0xff" virkistää sivun 0. näytöstä voidaan lähettää tietoa myös mikrokontrollerille.

Suurin osa näyttöön ohjelmoitavasta koodista tehdään käyttäen Nextionin omaa editoria, jonka perusnäkymä on kuvassa 14.

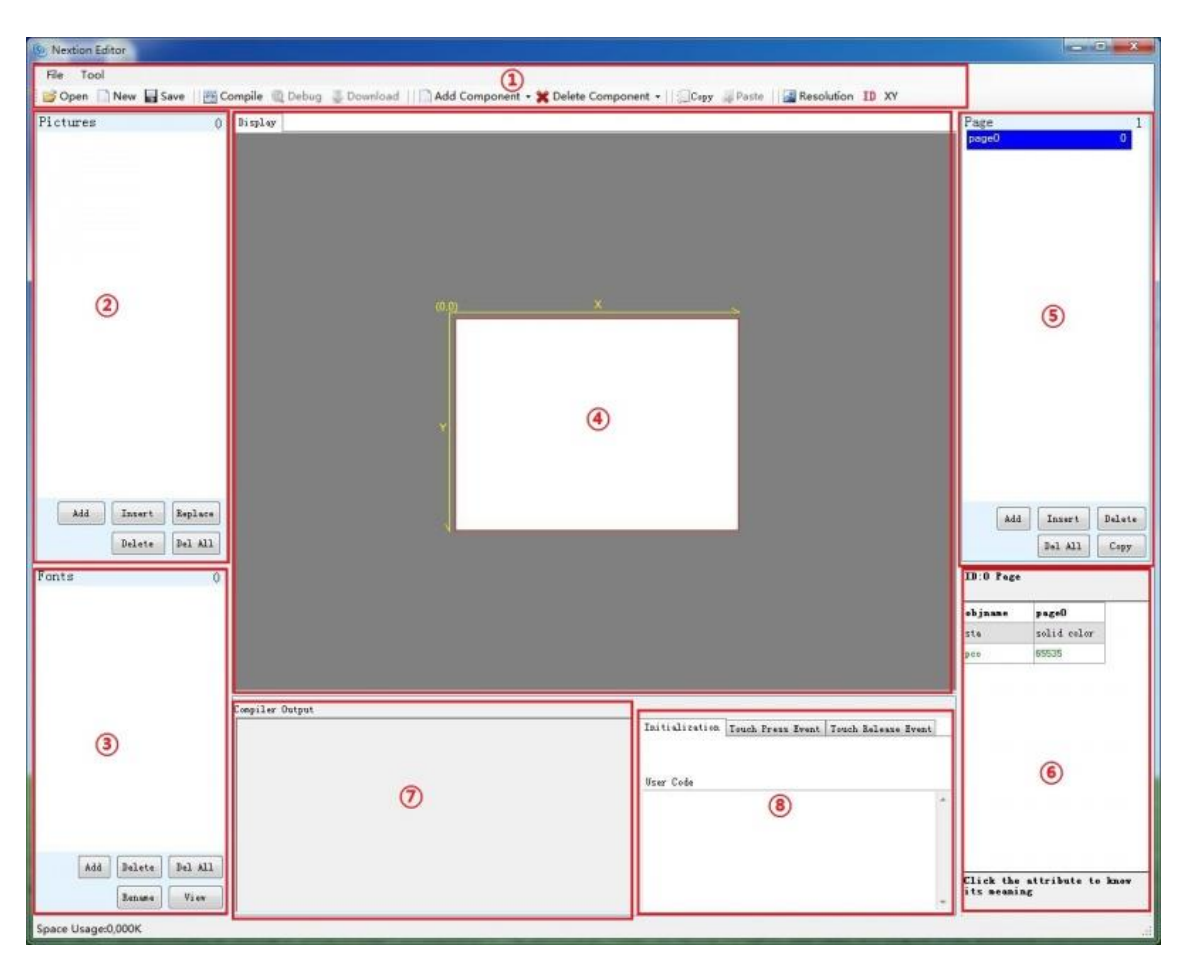

KUVA 14. Nextion-editorin perusnäkymä (Nextion 2016)

Editorin toiminta on selkeytetty alla, kohdat on numeroitu yllä olevan kuvan 14 perusteella.

Kohdassa 1 on editorin perustoiminnot, uuden sketsin tekeminen, sketsin avaaminen, tallentaminen, sketsin koodin koonti, koodin debuggaus & simulointi editorissa, koodin lataus sarjaportin kautta, komponenttien lisäys ja poisto, sekä copy & paste-toiminnot. Koodin latausta sarjaportin kautta ei kokeiltu, koska se olisi vaatinut USB-väylään liitettävän muutoskappaleen. Sarjaportin kautta onnistuu myös komentojen lähetys näytölle simulointitilan kautta.

Kohdassa 2 ja 3 on kuvien lisääminen sketsin kirjastoon. Vain kirjastossa olevat kuvat ja fontit ovat käytettävissä ja ne myös ladataan näytön muistiin.

Kohdassa 4 on Graafinen editori komponenttien ja kuvien asettelua varten.

Kohdassa 5 on sivun lisääminen sketsiin sekä sen kautta onnistuu sivun vaihto editorissa.

Kohdassa 6 on lisäarvot/muuttujat eri komponenttien osalta. Tästä onnistuu esimerkiksi komponenttien koon ja paikan hienosäätö. Näitä arvoja voidaan muuttaa editorissa, sekä vihreällä merkittyjä voidaan muuttaa mikrokontrollerin käskyjen avulla, sekä näytön ohjauspiirin kautta sisäisesti. Esimerkiksi tässä työssä laskurin ajan näyttäminen on tehty käyttäen number-komponenttia, jota päivitetään mikrokontrollerista käsin. Komponentit on listattu kuvassa 15, ja komponenttien spesifit lisämuuttujat kuvassa 16.

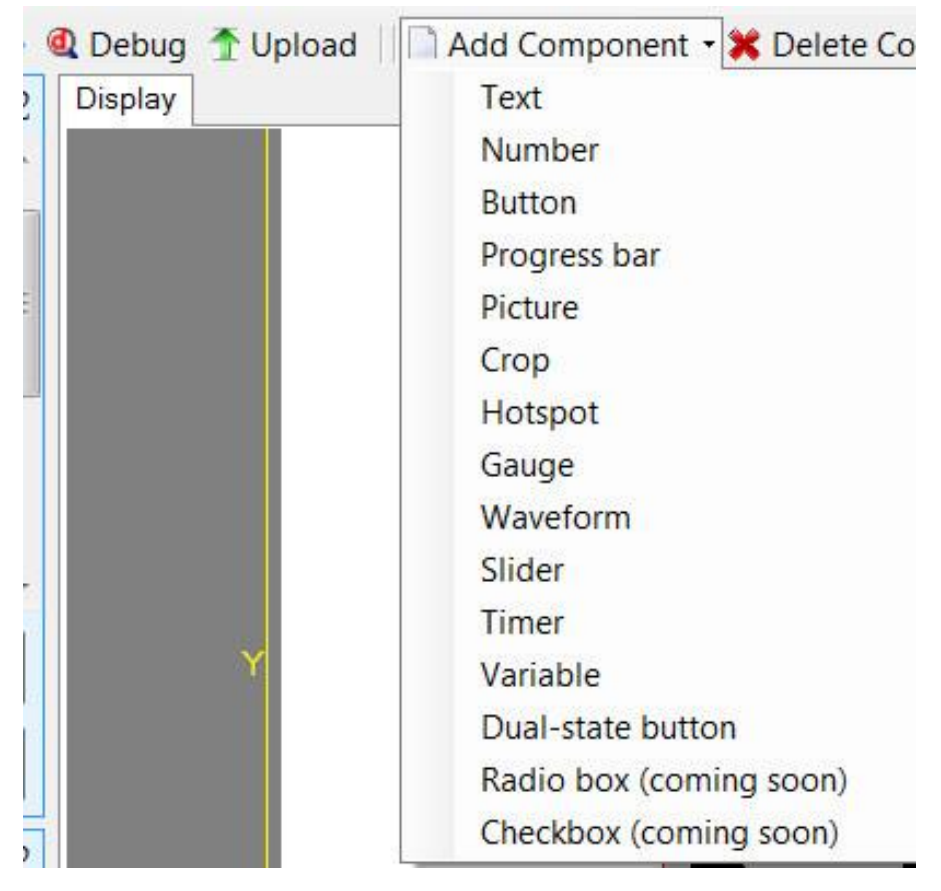

Kuva 15. Näyttöön lisättävät komponentit.

| objname  | ЪΩ              |   |
|----------|-----------------|---|
| vscope   | local           |   |
| sta      | crop image      |   |
| picc     | $\mathbf{1}$    |   |
| picc2    | 0               |   |
| pco      | 32767           |   |
| pco2     | 2016            | ≣ |
| font     | 0.              |   |
| xcen     | $\mathbf{1}$    |   |
| ycen     | 1               |   |
| txt      |                 |   |
| txt-maxl | 30              |   |
| x        | 79              |   |
| y.       | 36              |   |
|          | 10 <sub>0</sub> |   |

KUVA 16. Komponentin button lisämuuttujat.

Kohdassa 7 on editorin koontitiedot, tässä näkyy tiedot koodissa olevista virheistä sekä kootun koodin koko. Debug & simulattori-tilassa tätä kautta syötetään komentoja näytölle sen testausta varten.

Kohdassa 8 on tila komponentin omalle koodille, esimerkiksi nappikomponentille voidaan syöttää koodia komponentin sivun auetessa, kun sitä painetaan, ja kun kosketus irtoaa näytöstä. Sallittu koodi on rajoitettua, esimerkiksi vertailut sekä perus if, while, ifelse, ja for-komennot onnistuvat, ja ne kirjoitetaan tähän eri tapahtumien omille välilehdille. Koodin kasausvaiheessa tähän kirjoitettu koodi sijoitetaan muun koodin sekaan.

Koodi voidaan ladata sarjaportin kautta näytölle, jos käytettävissä on PC-sarjaporttiadapteri, tässä tapauksessa käytettävissä ei sellaista ollut, joten tiedot päivitettiin näyttöön aina käsin siirtämällä tiedot SD-muistikortille, ja siirtämällä muistikortti näytön korttipaikkaan, josta näyttö päivitti sen automaattisesti.

Valmis koottu koodi näkyy yhtenä tiedostona editorin asennuskansion alikansiossa. Täältä se voidaan ottaa sellaisenaan SD-muistikortille, ja kun SD-kortti on liitetty näyttöön, ja näyttöön kytketään virta, alkaa ohjelmiston lataus näytölle automaattisesti.

#### <span id="page-25-0"></span>**5.1.3 GUI**

Näytön GUI toteutettiin koko näyttöalan peittävillä kuvilla, jotka tehtiin koululla käyttäen ilmaisia ohjelmia; paint.net sekä kotona käytettiin GIMP-ohjelmaa. Kuvien päälle liitettiin Nextion-editorissa komponentteja ja tekstiä tarpeen mukaan. Käyttöliittymästä tehtiin useita versioita, sillä tarpeellisten asioiden fokus ja sijoittelu muuttuivat palavereissa sekä projektin edetessä. Esimerkiksi ensimmäisessä versiossa graafinen fokus tavoitteisiin oli pieni, ja lopussa tavoitteet veivät jo suuren osan näytön pinta-alasta. Myös selkänojan asennon visualisointi toteutettiin projektin eri vaiheissa niin vaaka- pysty, kuin logopalkeilla. Perusnäyttö editorissa on kuvassa 17 sekä ensimmäinen Nextion-versio kuvassa 18. Käyttöliittymän käyttöohje on liitteessä 2.

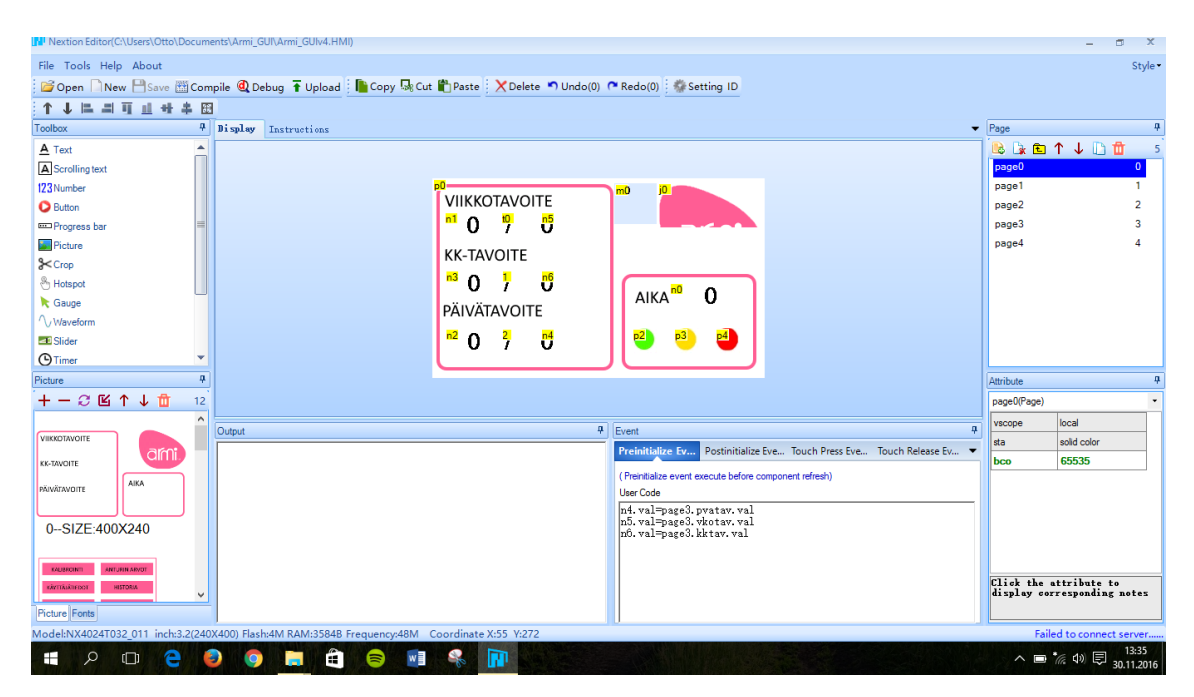

KUVA 17. Näytön alkutila editorissa esitettynä

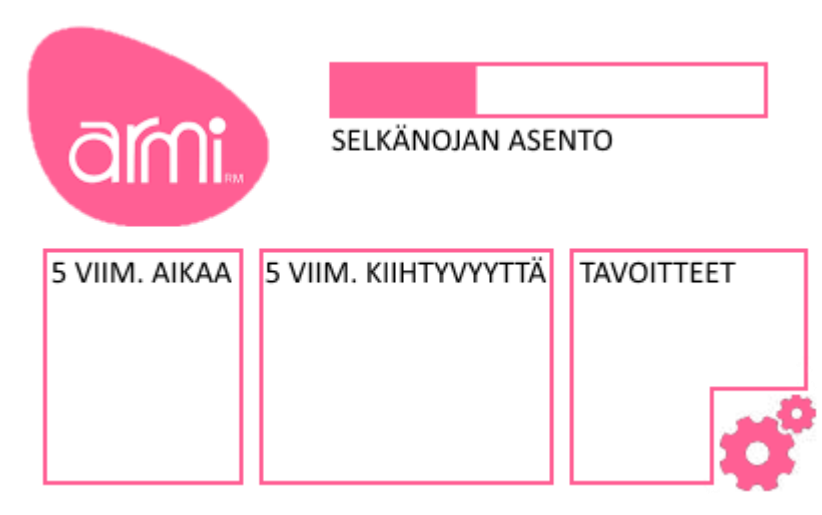

KUVA 18. Ensimmäinen versio käyttöliittymästä

Ensimmäisen Nextion-version jälkeen projekti tarkentui ja Tamergolta tuli ohjeeksi laittaa tavoitteet pääosaan.

Näytön vasemmassa puoliskossa ovat päivä- viikko- ja kuukausitavoitteet. Tavoitteet ovat käyttäjän itse asetettavissa. Oikealla ylhäällä on käsinojien asennon mukaan muuttuva logo, joka peittyy valkoisella mitä enemmän käsinojat on painettu alas. Oikealla puolella näkyy myös mitattu aika, nousun arvostelu, sekä nappi jolla pääsee alavalikkoon. Tämä on graafisesti esitetty kuvassa 19. Hammasrattaita painamalla pääsee asetusvalikkoon.

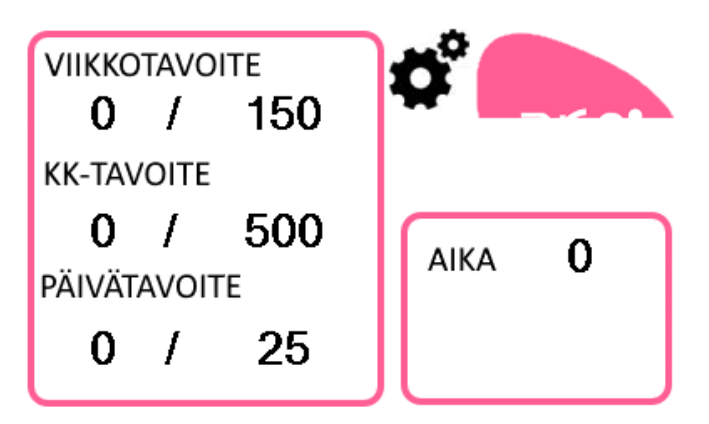

KUVA 19 Näytön alkutila

Asetusvalikossa on napit käyttäjätiedot, historia, tavoitteet, sekä kosketusnäytön asetusten muokkaus, joilla pääsee vastaaviin sivuihin. Ruksilla pääsee takaisin alkuun. Asetusvalikko kuvattu kuvassa 20.

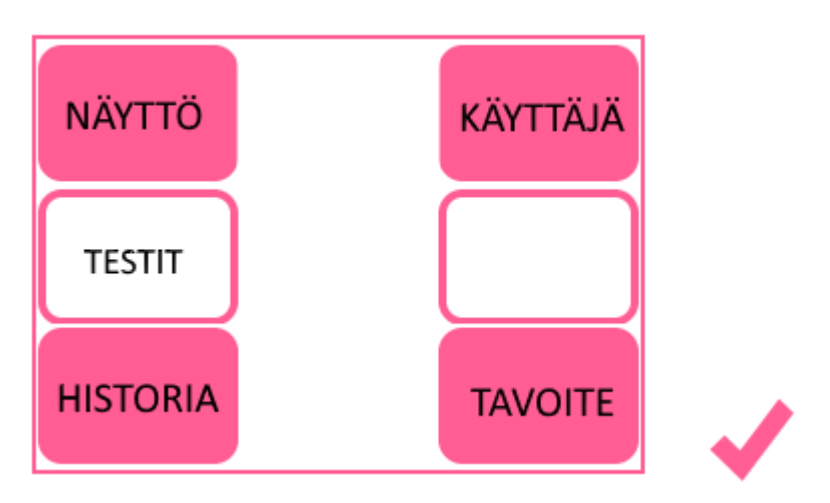

KUVA 20. Asetusvalikko

Käyttäjätiedoissa on käyttöliittymän avulla muokattavana eri muuttujat. Muuttujia varten suunniteltiin näytölle oma näppäimistö. Näppäimistö näkyy kuvassa 23. Myös nimen muuttaminen käyttöliittymän avulla olisi ollut mahdollista, mutta se jätettiin pois, sillä näyttö on liian pieni näyttö-alaltaan toimivan näppäimistön toteuttamiseksi. Nimi on tässä versiossa muokattavana siis vain pc:n avulla näyttö-editorin kautta.

Käyttäjätietoja pääsee muokkaamaan käyttäjä-painikkeesta. Sukupuolen valinta hoituu radio-painikkeella, sekä iän, pituuden ja painon asetus on hoidettu kuvan 23 näppäimistöllä.

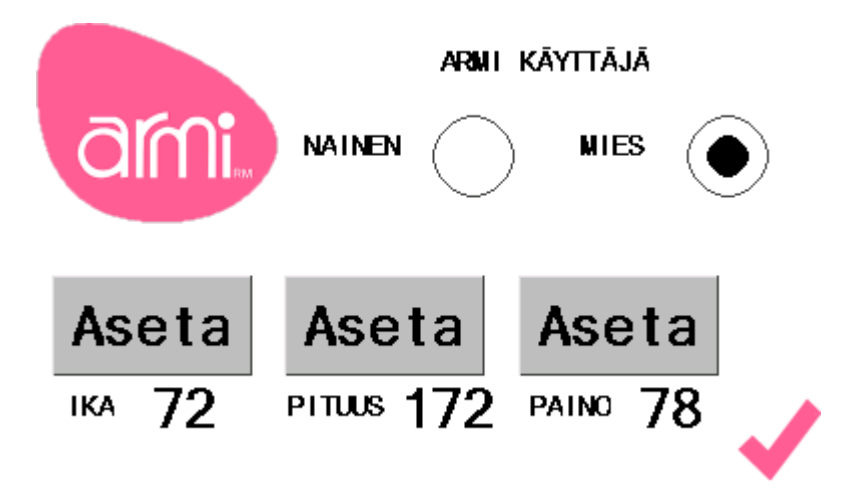

KUVA 21. Käyttäjätietojen muutos

Kuvassa 22 näkyvät historiatiedot 20 viimeisestä noususta. Tiedot päivittyvät muuttujista numerolistaksi tähän näyttöön.

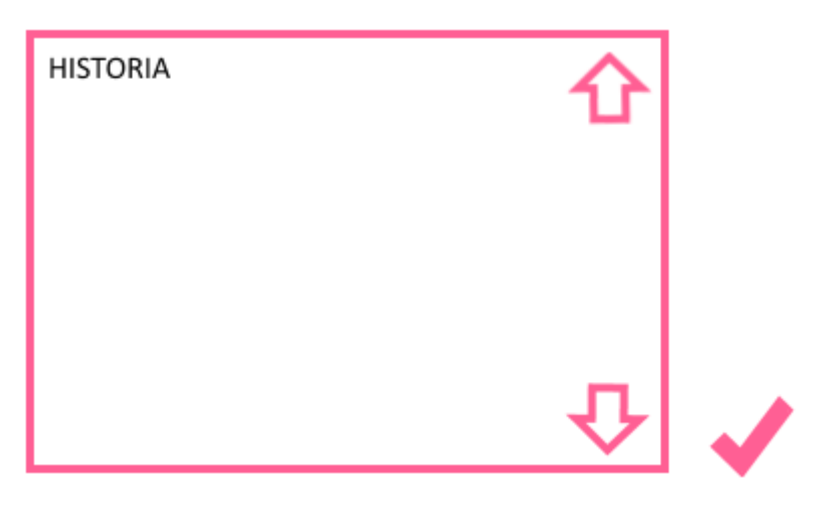

KUVA 22. Historia

Kuvassa 23 näkyy asetusten muuttamiseen käytettävä näppäimistö. Asetettu arvo näytetään yläosassa, ja OK-painiketta painamalla luku päivittyy uudeksi muuttujaksi, samanaikaisesti näyttö palaa edelliseen valikkoon.

220 2 Q

KUVA 23. Näppäimistö

Kuvassa 24 näkyy lepotila-asetus, sekä kirkkausasetus. Asetusten ohjelmointi toteutettiin siten, että ne ovat muokattavissa vain tietyillä väleillä. Kirkkaus on säädettävissä välillä 5%-100%. Lepotilalla ei ole ylärajaa, mutta alarajaksi asetettiin 30 sekuntia. Alaraja on perusteltua sen takia, koska näytön päivittämisessä tässä tapauksessa menee noin 15-20 sekuntia, päivitysaika riippuu päivityksen koosta. Nyt näytön muistista ei ole edes koko kapasiteetti käytössä. Joten tämän kesken päivityksen lepotilaan siirtymisen estämiseksi alaraja on säädetty 30 sekuntiin.

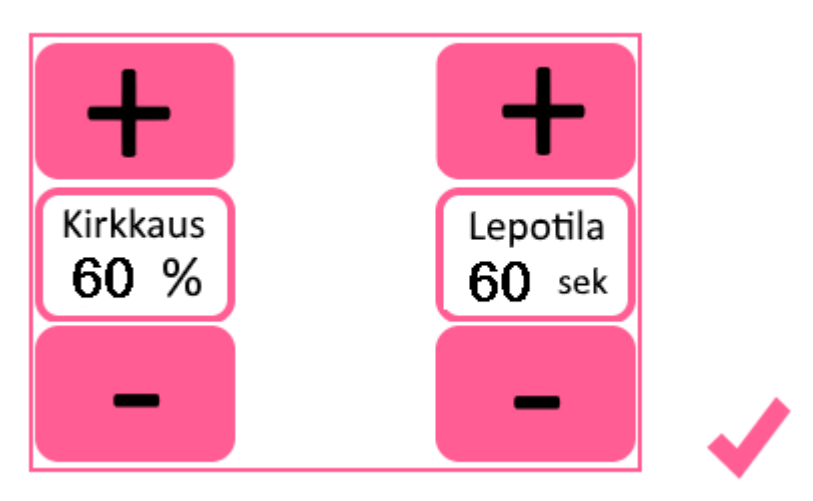

KUVA 24. Näytön asetukset

Kuvassa 25 näkyy tavoitteiden asetusvalikko. Tavoitteet asetetaan vasemmanpuoleista painiketta käyttäen. Aseta-painike avaa näppäimistön.

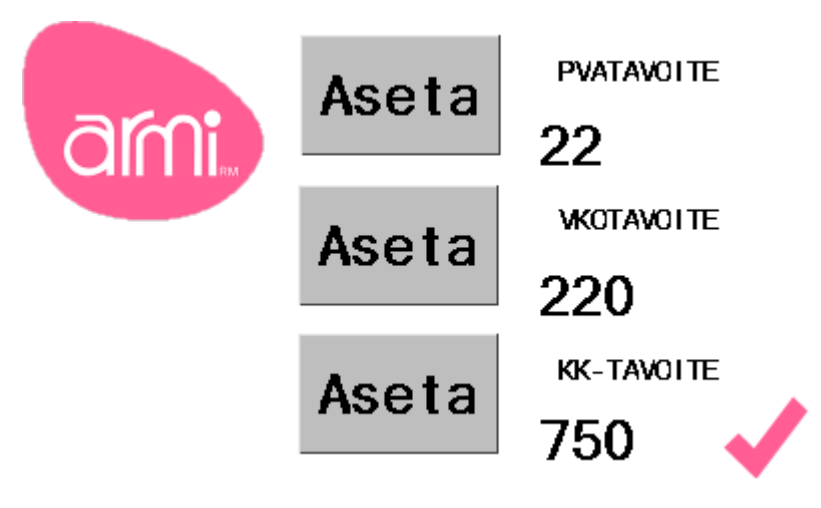

KUVA 25. Tavoitteiden asettaminen

Tamergon pyynnöstä laskuriin lisättiin vielä testivalikko, joka laskee nousuajan useammille nousukerroille. Painamalla 5 toistoa-nappia, oikeaan yläkulmaan ilmestyy painike "ALOITA", jolla testi alkaa. Testin toistomäärän täyttyessä testi päättyy. Testivalikko esitettynä kuvassa 26.

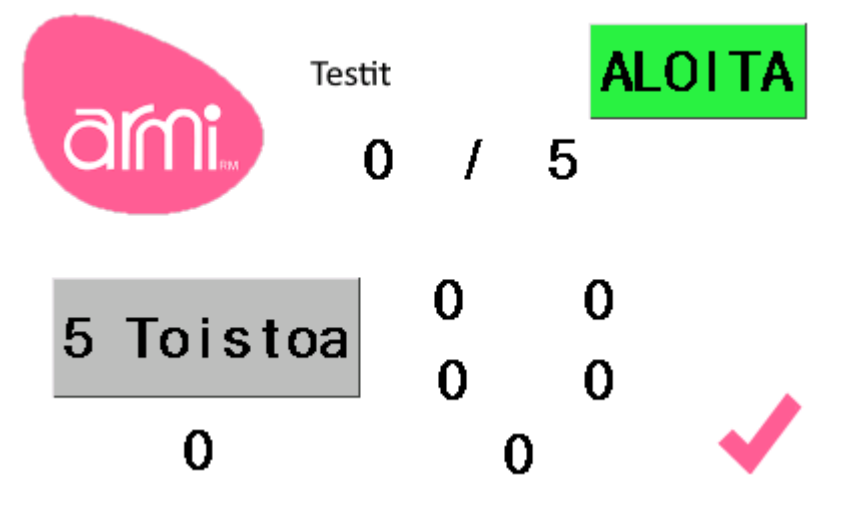

KUVA 26. Testivalikko

#### <span id="page-31-0"></span>**6 KOTELO JA KIINNITYKSET**

Kotelon piirustukset ovat liitteessä 4. Koska kyseessä on prototyyppi sekä testauskappale, joka vaatii jatkuvaa päivittämistä SD-kortin avulla, oli kotelon ja komponenttien oltava helposti purettava.

Arduino ja kiihtyvyysanturi kiinnitettiin erikoisvalmistetulla vahvalla teippitarranauhalla käsinojan takaosassa sen sisäpuolella olevaan tilaan piiloon (Kuva 27). Tuolin käsinoja on valmistettu ohuesta liimapuulevystä ja sitä ei ole verhoiltu sisäpuolelta.

Kotelo valmistettiin 3mm akryylilevystä, sekä sen taakse kiinnitettiin koko sen pohjan kokoinen 1mm ohut rautalevy, jonka tarkoitus on toimia vastakappaleena kotelon käsinojan verhouksen alla olevalle 10mm neodymium-magneetille. Magneetin keskellä on reikä, jonka avulla se on ruuvattu käsinojan sivuun.

Lisäksi muun kotelon piirustusten ohessa mukaan tilattiin kiinnityskappale virransyötön naaraskappaleelle, joka on esitetty kuvassa 9. Kiinnityskappale liittimineen asennettuna on kuvassa 28. Piirustukset kiinnityskappaleesta ovat myös liitteessä 4.

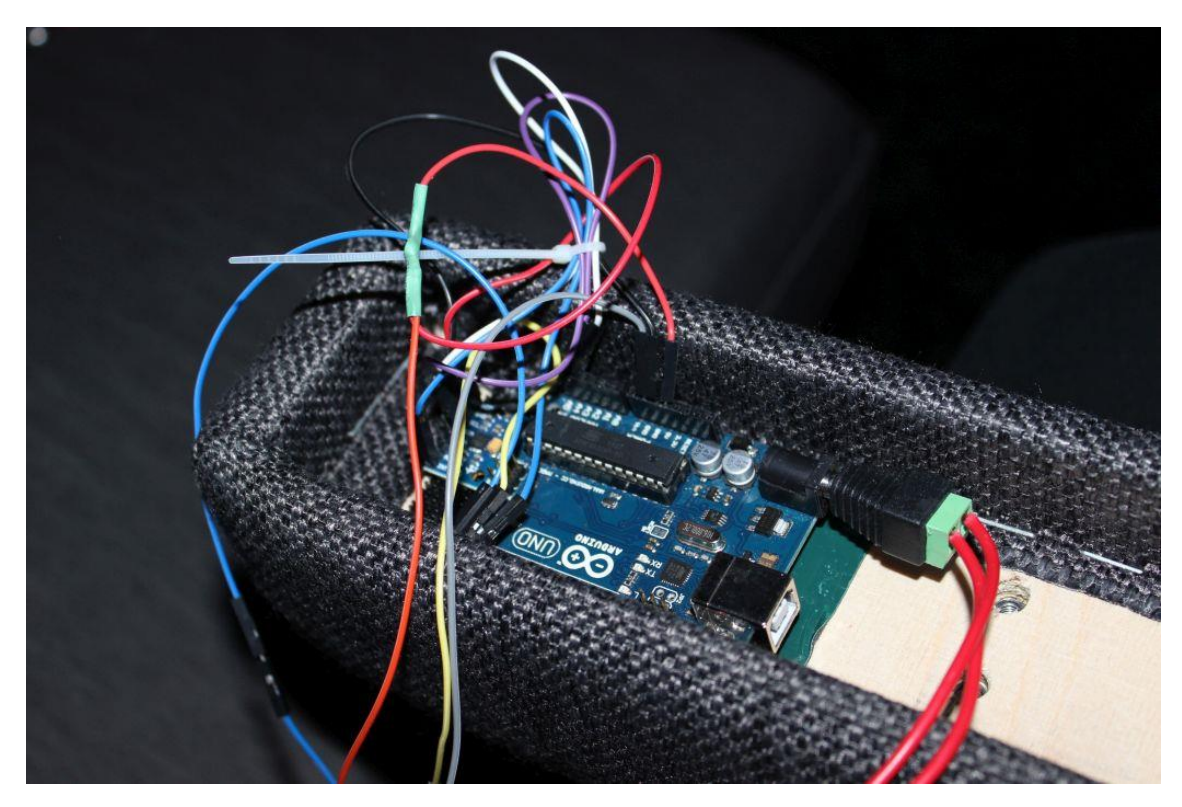

KUVA 27. Laitteisto käsinojan kolossa.

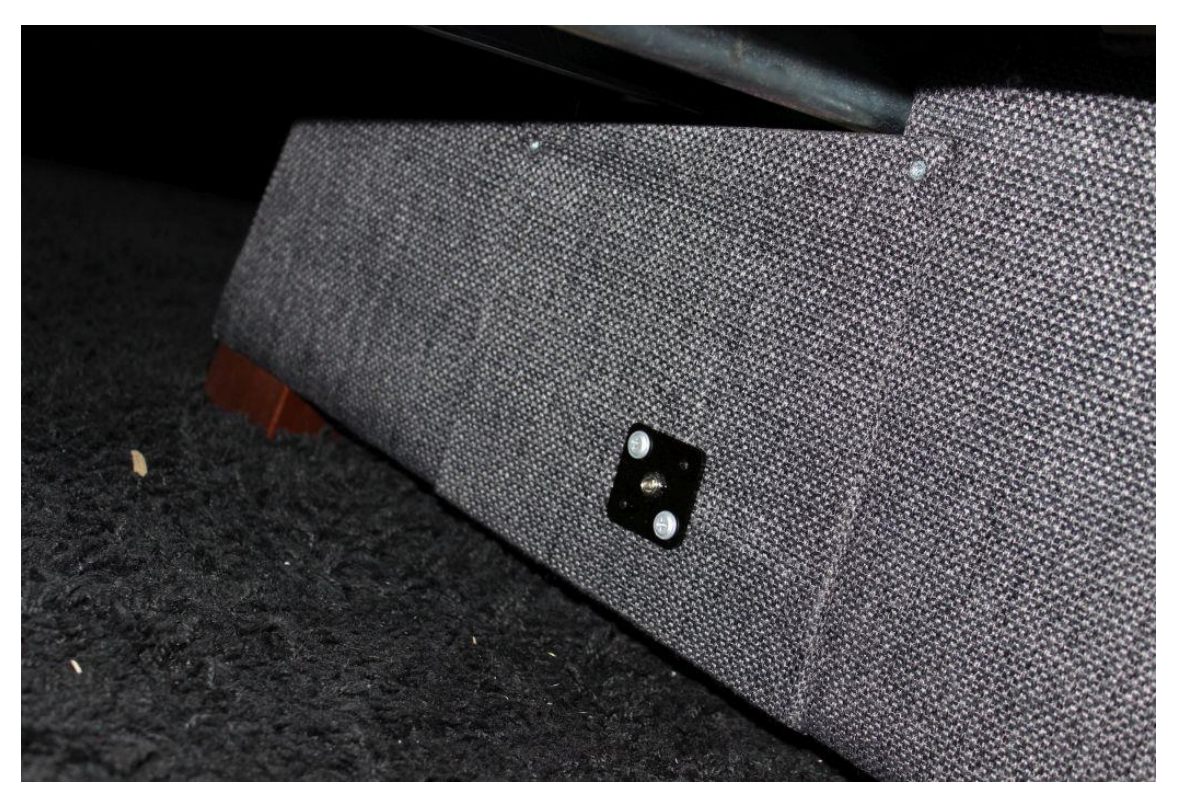

KUVA 28. Virtapistokkeen kiinnityskappale

#### <span id="page-33-0"></span>**7 POHDINTA**

Työn tavoitteena oli tehdä mikrokontrolleriohjattu kosketusnäytöllinen prototyyppi. Opinnäytetyösopimuksen kaikki vaatimukset täyttyivät, lisäksi Tamergolta tuli lisävaatimuksia ennen lopullisen sopimuksen tekemistä.

Työn tuloksena saatiin valmis prototyyppi, jota voidaan jatkojalostaa kaupalliseen käyttöön. Työ toimii myös lähtökohtaisena demona, jota voidaan käyttää lähtöpisteenä tai verrokkina seuraavan version suunnittelussa.

Työ viivästyi muutamalla kuukaudella osatoimitusten kotelon valmistuksen, lomien ja sopimusviivästyksen takia. Alun perin toukokuussa 2016 tehty opinnäytetyösopimus, jossa työn valmistumisajaksi oli merkitty syyskuu, saatiin allekirjoitettua vasta 30.8. Lisäksi omat koulukiireet hidastivat projektin etenemistä keväällä 2016.

Alun perin suunnitelmana oli suunnitella ja valmistaa myös oma mikrokontrolleri, mutta tietotaidon sekä opinnäytetyön turhan laajenemisen vuoksi projekti päätettiin toteuttaa käyttäen Arduino-mikrokontrolleria. Tästä johtuen tuotetta ei voi suoraan kaupallistaa, täten tässä kohtaa tavoitteeseen ei päästy. Myös kosketusnäytön toiminta sai kritiikkiä, sillä se oli resistiivinen, joten toimintojen rekisteröityminen vaatii vahvemman painalluksen näyttöön. Valitettavasti yhtä helposti koodattavia vastaavia kapasitiivisia näyttöjä ei ollut opinnäytetyön aloittamishetkellä markkinoilla

Näyttöä ja editoria päivitettiin useasti projektin aikana valmistajan toimesta. Näyttöön on viimeisen vuoden aikana tullut runsaasti uusia ominaisuuksia. Näytöstä tuli myös kesällä 2016 erillinen paranneltu versio, joka sisältää oman kellon, mahdollisuuden tallentaa tietoa SD-muistikortille, GPIO:n, sekä nopeamman kellotaajuuden.

Tuotetta voi jatko kehittää liittämällä siihen parannellun version näytöstä, jolloin nousuaikoja voidaan tallentaa huomattavasti enemmän. lisäksi näytössä on sisäinen kellopiiri, joten nousuihin saadaan tallennettua helposti ajankohta.. Arduino voidaan myös vaihtaa nano-malliin, joka on pienempi.

# <span id="page-34-0"></span>**LÄHTEET**

Tamergo Oy. 2016. Tämä on Armi. Luettu 2.8.2016. [http://armi-aktiivituoli.fi/tama-on](http://armi-aktiivituoli.fi/tama-on-armi/)[armi/](http://armi-aktiivituoli.fi/tama-on-armi/)

Franssila, P. & Wallin, M. 2010. Fysioterapia on potilaan ohjausta. Fysioterapia-lehti 5/2010, 5.

Lee, Jiun-haw. 2008. Introduction to flat panel displays. Chichester: John Wiley & sons.

Hughes, J.M. 2016. Arduino:A technical reference. O´Reilly.

Ritaranta, S. 2010. Suojaimet. Työterveyslaitos. Luettu 29.3.2011. <http://www.ttl.fi/fi/toimialat/rakennus/rats/sivut/suojaimet.aspx>

Semtu. VEMO-valuankkurit. Käyttöohje. Luettu 18.3.2011. <http://www.semtu.fi/?file=240>

ITEAD. Nextion HMI TFT LCD display: A basic introduction. Valmistajan blogi. Luettu 2.8.2016. [https://www.itead.cc/blog/nextion-hmi-tft-lcd-display%EF%BC%9Aa-basic-introduc-](https://www.itead.cc/blog/nextion-hmi-tft-lcd-display%EF%BC%9Aa-basic-introduction)

[tion](https://www.itead.cc/blog/nextion-hmi-tft-lcd-display%EF%BC%9Aa-basic-introduction)

Arduino. 2016. MPU-6050 Accelerometer + Gyro. Luettu 2.8.2016. <http://playground.arduino.cc/Main/MPU-6050>

Invensense. 2013. MPU-6050 Datasheet. Luettu 2.8.2016. [https://store.invensense.com/datasheets/invensense/MPU-6050\\_DataSheet\\_V3%204.pdf](https://store.invensense.com/datasheets/invensense/MPU-6050_DataSheet_V3%204.pdf)

Arduino. 2008. Building an Arduino on a breadboard. Luettu 3.8.2016. https://www.arduino.cc/en/Main/Standalone

Pirkko Harsia. 2016. Jännitteenaleneman laskeminen verkossa. [http://www2.amk.fi/digma.fi/www.amk.fi/opintojak](http://www2.amk.fi/digma.fi/www.amk.fi/opintojaksot/030503/1132057231100/1132058059176/1132059476614/1133272908995.html)[sot/030503/1132057231100/1132058059176/1132059476614/1133272908995.html](http://www2.amk.fi/digma.fi/www.amk.fi/opintojaksot/030503/1132057231100/1132058059176/1132059476614/1133272908995.html)

Aliexpress. SZS Wholesale 2.1 x 5.5mm DC Power Male Plug Connector for CCTV Camera. Luettu 9.12.2016.

https://www.aliexpress.com/item/SZS-Wholesale-2-1-x-5-5mm-DC-Power-Male-Plug-Connector-for-CCTV-Ca-

mera/32586172052.html?spm=2114.01010208.3.164.XoLpKm&ws\_ab\_test=searchweb 0\_0,searchweb201602\_2\_10065\_10068\_10084\_10083\_10080\_10082\_10081\_10060\_1 0061\_10062\_10056\_10055\_10054\_10059\_10099\_10078\_10079\_426\_10073\_10103\_1 0102 10096 10052 10050 10051, searchweb201603 1&btsid=b6f8b311-889e-4dfcb1e8-d6bd6a005553

Aliexpress. 12 v2a switching power supply LED lamp power supply 12 v power supply 12v2a power adapter 12v 2a router 5.5\*2.1mm. Luettu 9.12.2016.

[https://www.aliexpress.com/item/12-v2a-switching-power-supply-LED-lamp-power](https://www.aliexpress.com/item/12-v2a-switching-power-supply-LED-lamp-power-supply-12-v-power-supply-12v2a-power-adapter/32687829517.html?spm=2114.01010208.8.13.Fcg002)[supply-12-v-power-supply-12v2a-power](https://www.aliexpress.com/item/12-v2a-switching-power-supply-LED-lamp-power-supply-12-v-power-supply-12v2a-power-adapter/32687829517.html?spm=2114.01010208.8.13.Fcg002)[adapter/32687829517.html?spm=2114.01010208.8.13.Fcg002](https://www.aliexpress.com/item/12-v2a-switching-power-supply-LED-lamp-power-supply-12-v-power-supply-12v2a-power-adapter/32687829517.html?spm=2114.01010208.8.13.Fcg002)

Aliexpress. Promotion ! 5 Pcs 5.5mmx2.1mm DC Power Jack Socket Female Panel Mount Connector Luettu 9.12.2016.

https://www.aliexpress.com/item/Promotion-5-Pcs-5-5mmx2-1mm-DC-Power-Jack-Socket-Female-Panel-Mount-Con-

nector/32393329108.html?spm=2114.01010208.3.380.H5b32x&ws\_ab\_test=searchweb0 0,search-

web201602\_2\_10065\_10068\_10084\_10083\_10080\_10082\_10081\_10060\_10061\_1006 2\_10056\_10055\_10054\_10059\_10099\_10078\_10079\_426\_10073\_10103\_10102\_1009 6\_10052\_10050\_10051-10051,searchweb201603\_1&btsid=3a17c0a8-840d-4546-a324 bd6858c19136

Aliexpress. 6.5FT Telephone Handset Phone Extension Cord Curly Coil Line Cable Wire 2M Longest Telephone Coiled Cord Luettu 9.12.2016.

https://www.aliexpress.com/item/6-5FT-Telephone-Handset-Phone-Extension-Cord-Curly-Coil-Line-Cable-Wire-2M-Longest-Telephone-

Coiled/32655122056.html?spm=2114.01010208.3.9.mLmiTq&ws\_ab\_test=searchweb0\_0,search-

web201602\_2\_10065\_10068\_10084\_10083\_10080\_10082\_10081\_10060\_10061\_1006 2\_10056\_10055\_10054\_10059\_10099\_10078\_10079\_426\_10073\_10103\_10102\_1009 6\_10052\_10050\_10051-10052,searchweb201603\_1&btsid=55572e18-650c-4ad4-b546- 72c0def4805c

# <span id="page-36-0"></span>**LIITTEET**

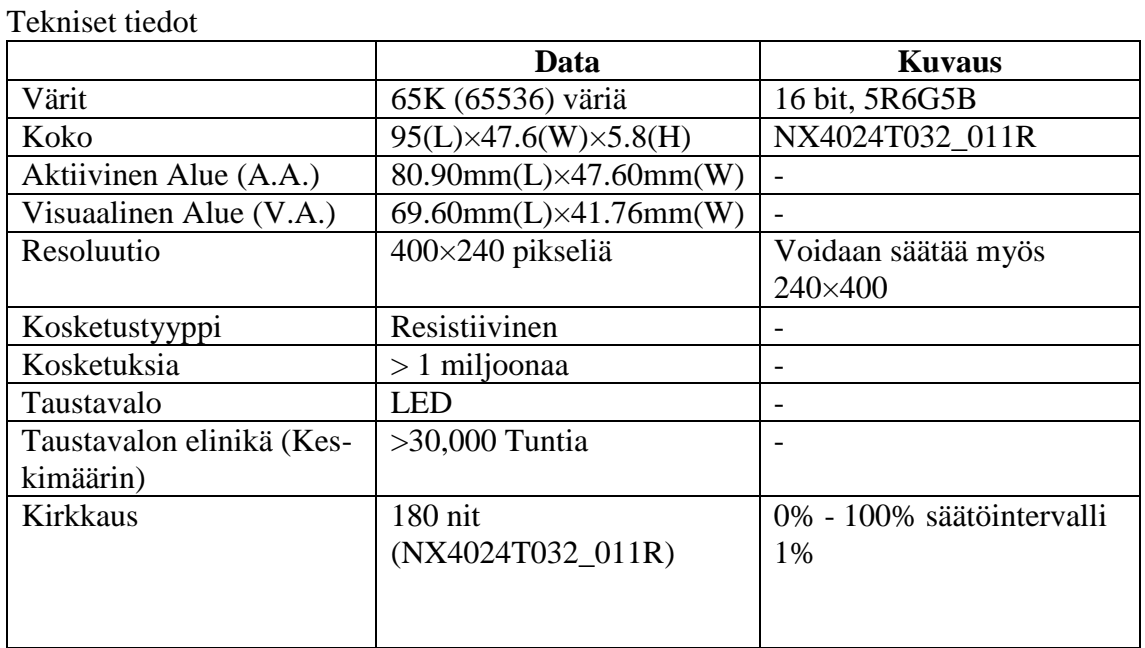

<span id="page-36-1"></span>Liite 1. Näytön tekniset tiedot 1 (2)

TAULUKKO X. Kosketusnäytön tekniset tiedot

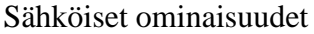

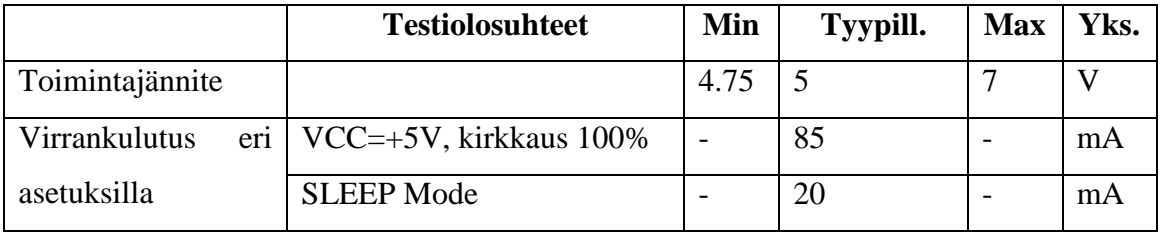

TAULUKKO X. Kosketusnäytön sähköiset ominaisuudet

# Työskentelyolosuhteet & luotettavuus parametrit

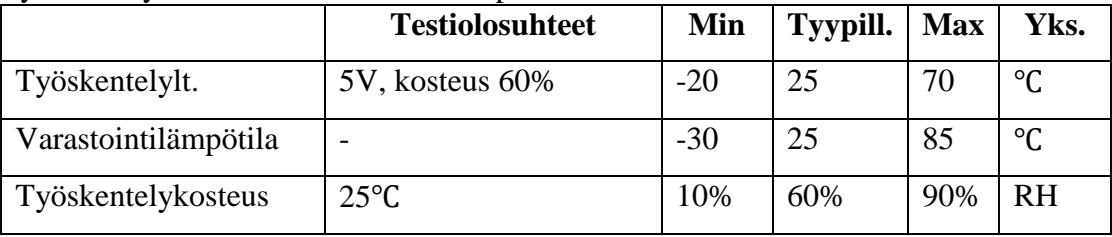

TAULUKKO X. Kosketusnäytön työskentelyolosuhteet

# <span id="page-37-0"></span>Liite 1. Näytön tekniset tiedot 2 (2)

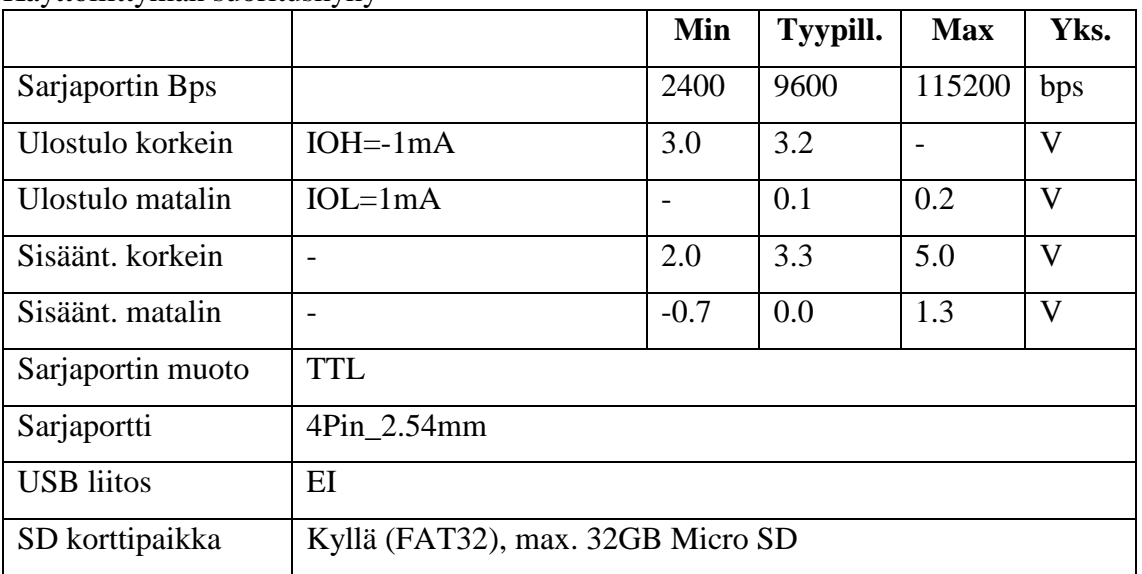

## Käyttöliittymän suorituskyky

TAULUKKO X. Kosketusnäytön käyttöliittymän ominaisuudet

#### Muistiominaisuudet

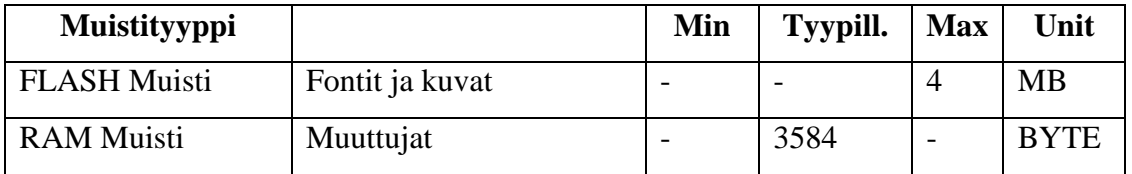

<span id="page-38-0"></span>

 $VDD = 2.375V - 3.46V$ , VLOGIC (MPU-6050 only) = 1.8V±5% or VDD,  $T_A = 25^{\circ}$ C

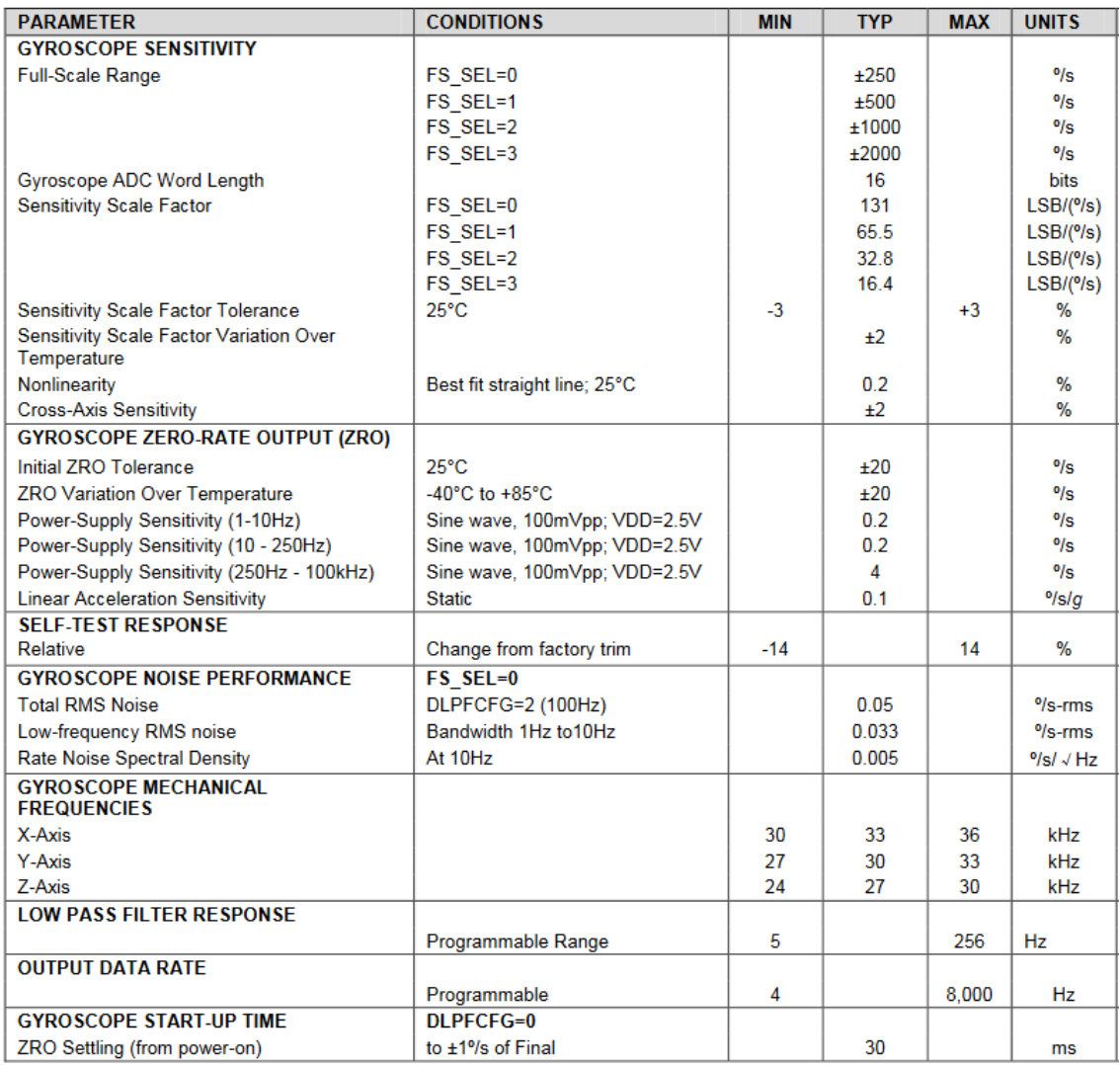

#### <span id="page-39-0"></span>Liite 2. MPU-6050 tekniset tiedot 2 (2)

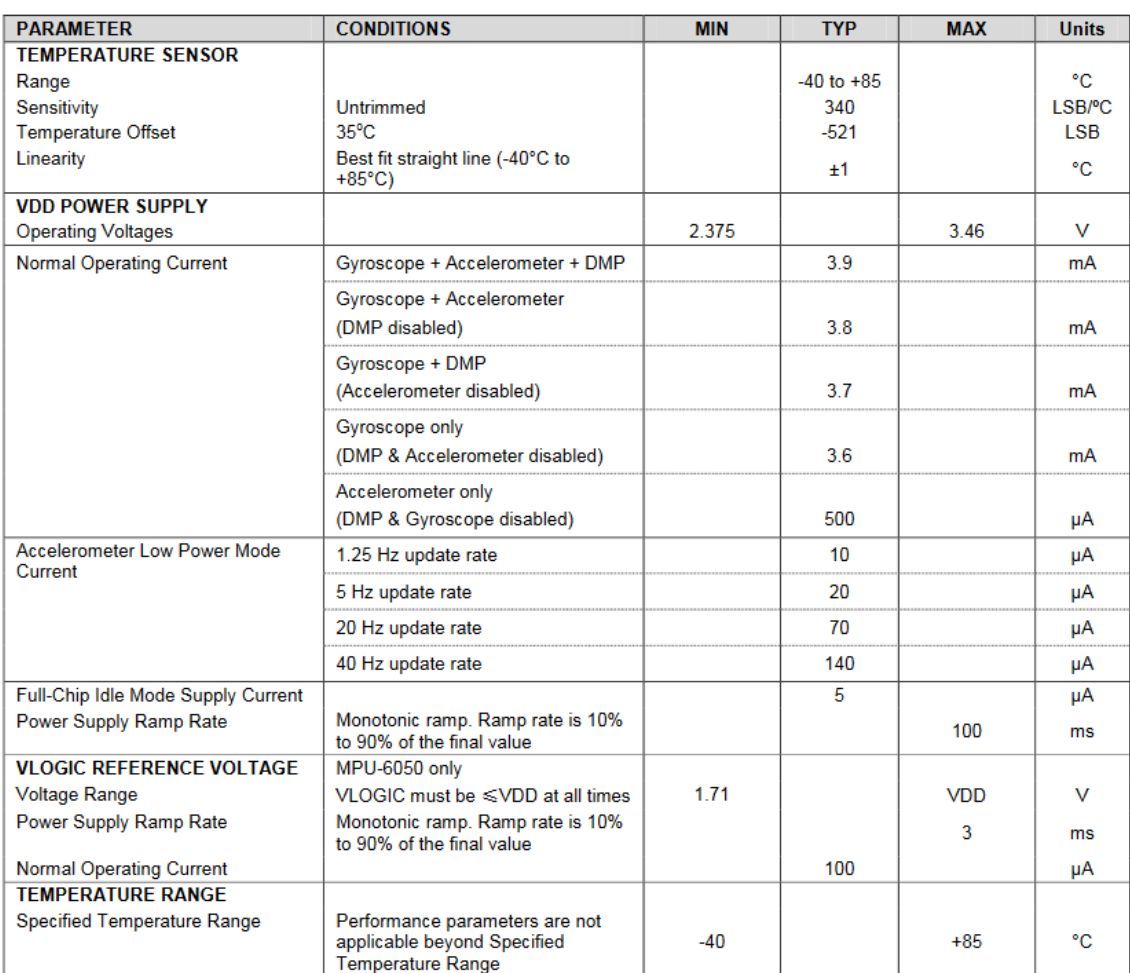

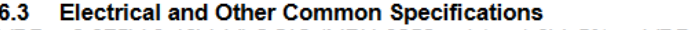

VDD = 2.375V-3.46V, VLOGIC (MPU-6050 only) = 1.8V±5% or VDD,  $T_A = 25^{\circ}$ C

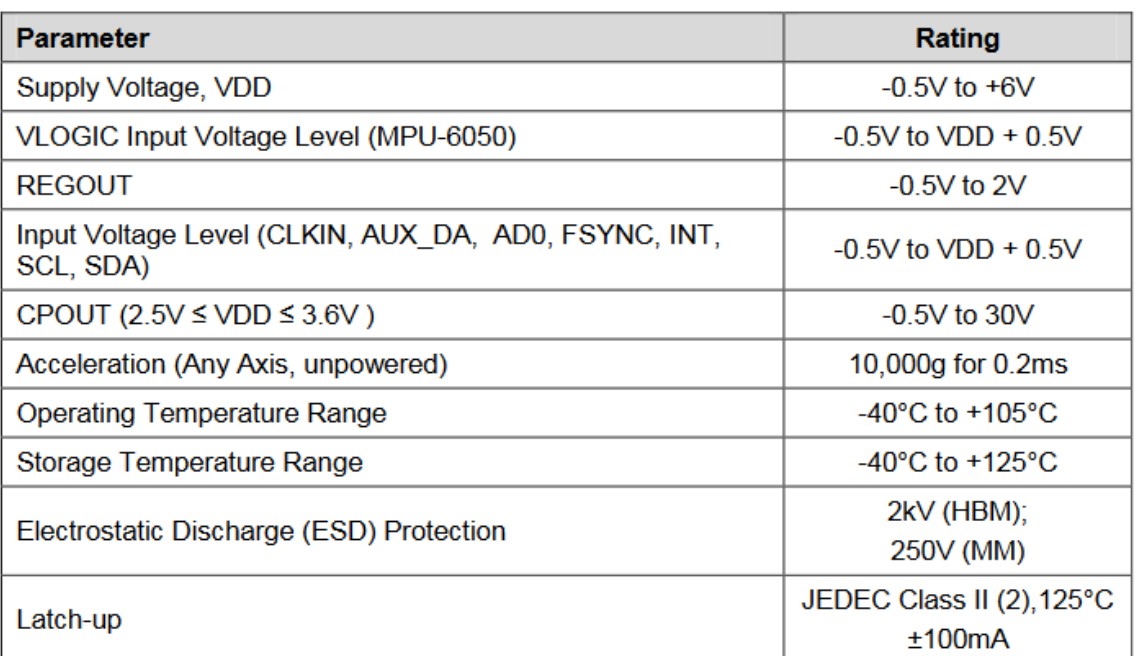

40

# <span id="page-40-0"></span>Liite 3. Käyttöohje 1 (3)

Laite mittaa nousuajan, sekä laskee käyttäjän nousukerrat.

Muista asettaa ennen käyttöä:

- Tavoitteet
- Käyttäjätiedot

Jos laite on kytkettynä verkkovirtaan, oletuksena se siirtyy minuutin päästä lepotilaan. Lepotilasta pääsee pois koskettamalla näyttöä. Lepotilaan siirtymisen viivettä voi muokata.

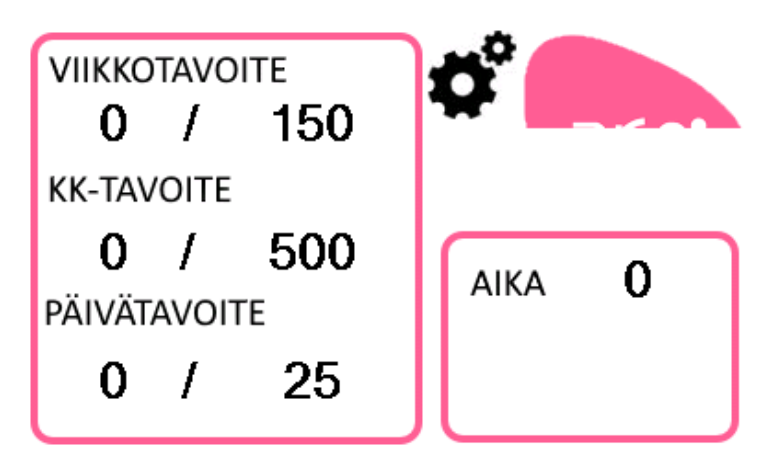

Aloitusnäytössä näkyy nousuaika, sekä tavoitteet ja tehdyt nousut. Armi-logo näyttää käsinojan asennon. Ajan alle tulee arvostelu noususta asteikolla vihreä-oranssi-punainen.

Painamalla  $\overrightarrow{R}$ -kuvaa pääset asetusvalikkoon.

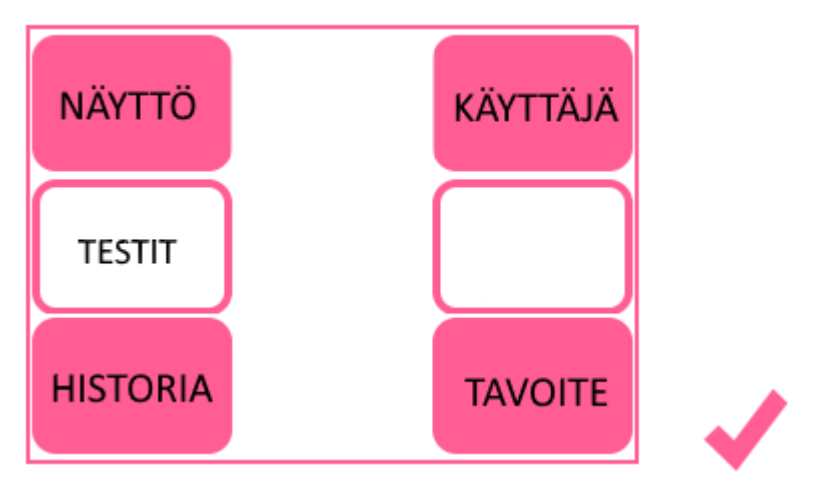

Asetusvalikosta voit valita haluamasi tarkastelukohteen.

Painamalla  $\blacktriangleright$ -kuvaa pääset takaisin. Kuvan painaminen toimii muissakin valikoissa. 1.Näyttövalikko

# <span id="page-41-0"></span>Liite 3. Käyttöohje 2 (3)

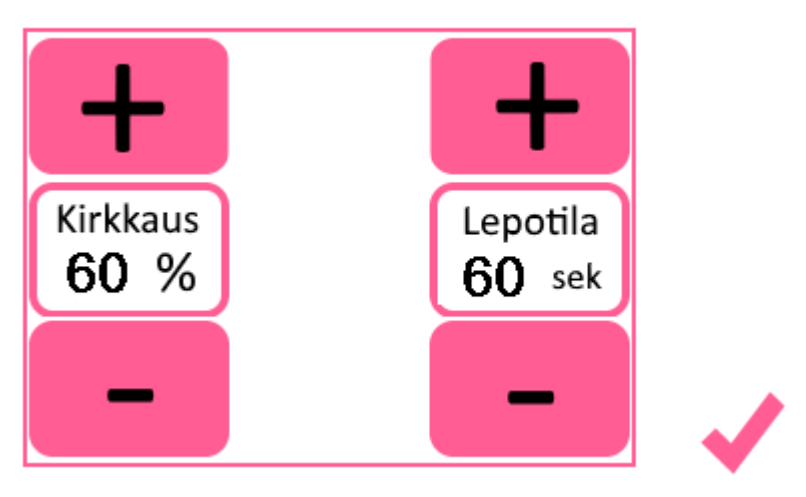

Tästä valikosta voi säätää näytön kirkkautta, sekä lepotilaan siirtymisen viivettä. Asetuksia ei voi muokata ennalta asetettujen raja-arvojen ulkopuolelle.

- Lepotilaa ei saa alle 30 sek
- Kirkkaus on säädettävissä välillä 5-100%
- 2.Käyttäjävalikko

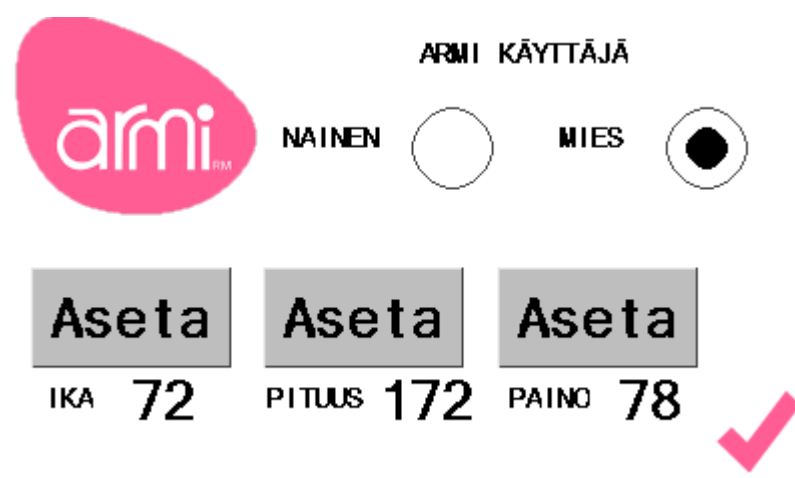

Nimi ohjelmoidaan ennalta. Sukupuolen voi valita painamalla vastaavaa radionappulaa. Muut arvot asetetaan painamalla niiden yläpuolella olevaa painiketta, joka avaa alla olevan näppäimistön. Arvon syötettyäsi paina OK-painiketta.

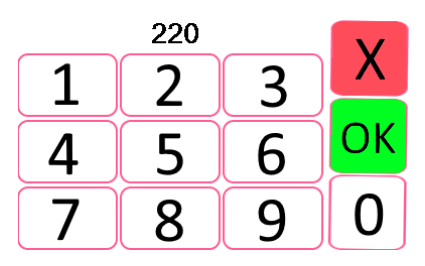

# <span id="page-42-0"></span>Liite 3. Käyttöohje 3 (3)

3.Testivalikko

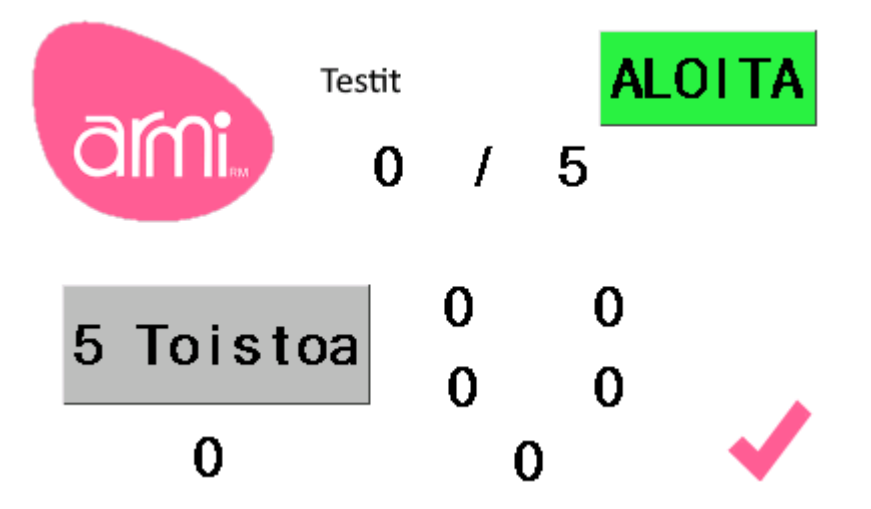

Aloita testi painamalla 5 toistoa-nappia.Testi käynnistyy vasta painettuasi vihreää ALOITA-painiketta.

# 4.Tavoitevalikko

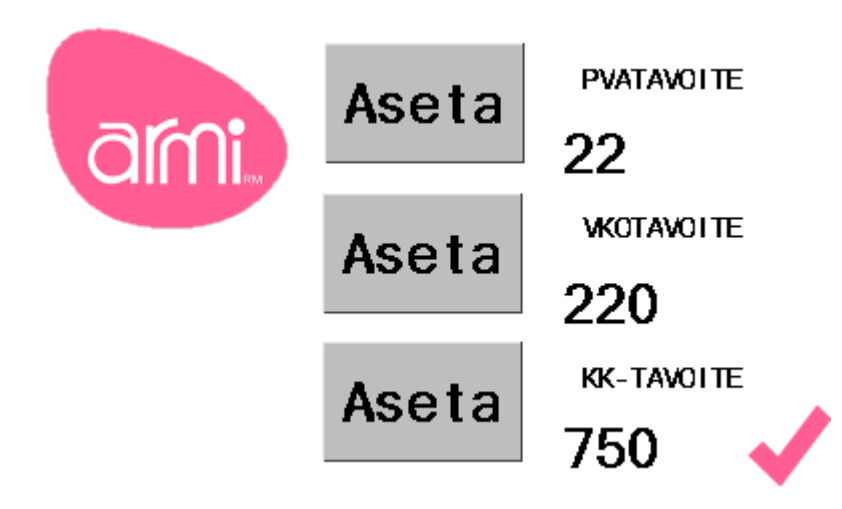

Tavoitteet asetetaan vasemmalla olevaa painiketta käyttäen.

<span id="page-43-0"></span>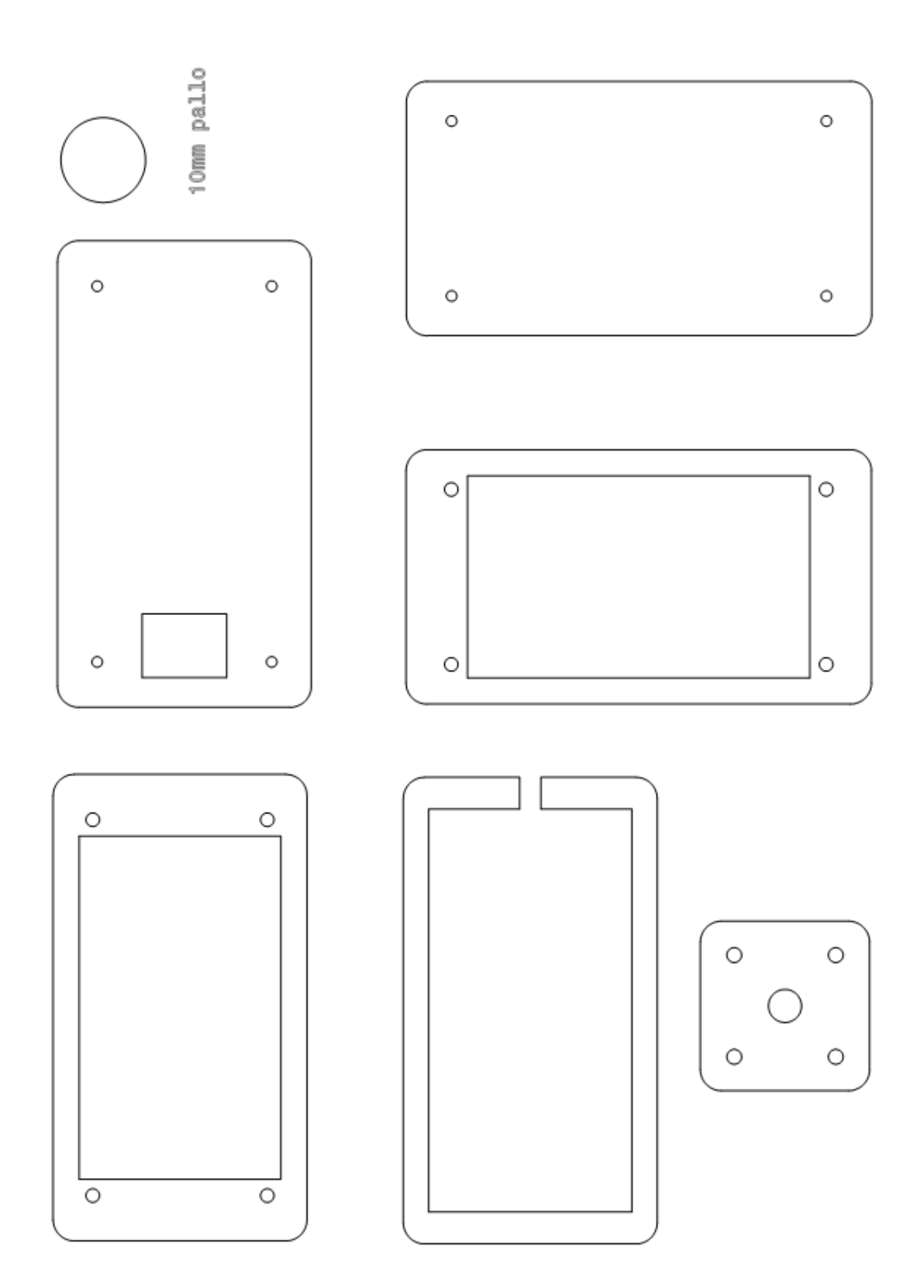

# <span id="page-44-0"></span>Liite 5. Vianhakuopas

Vianhakuohje ARMI LASKURI

Pääsääntöisesti kaikkiin oireisiin kokeile painaa mikrokontrollerin kulmassa RESET-painiketta.

Johdotuskuvat oppaan lopussa.

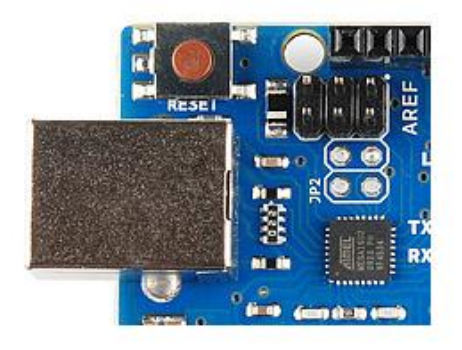

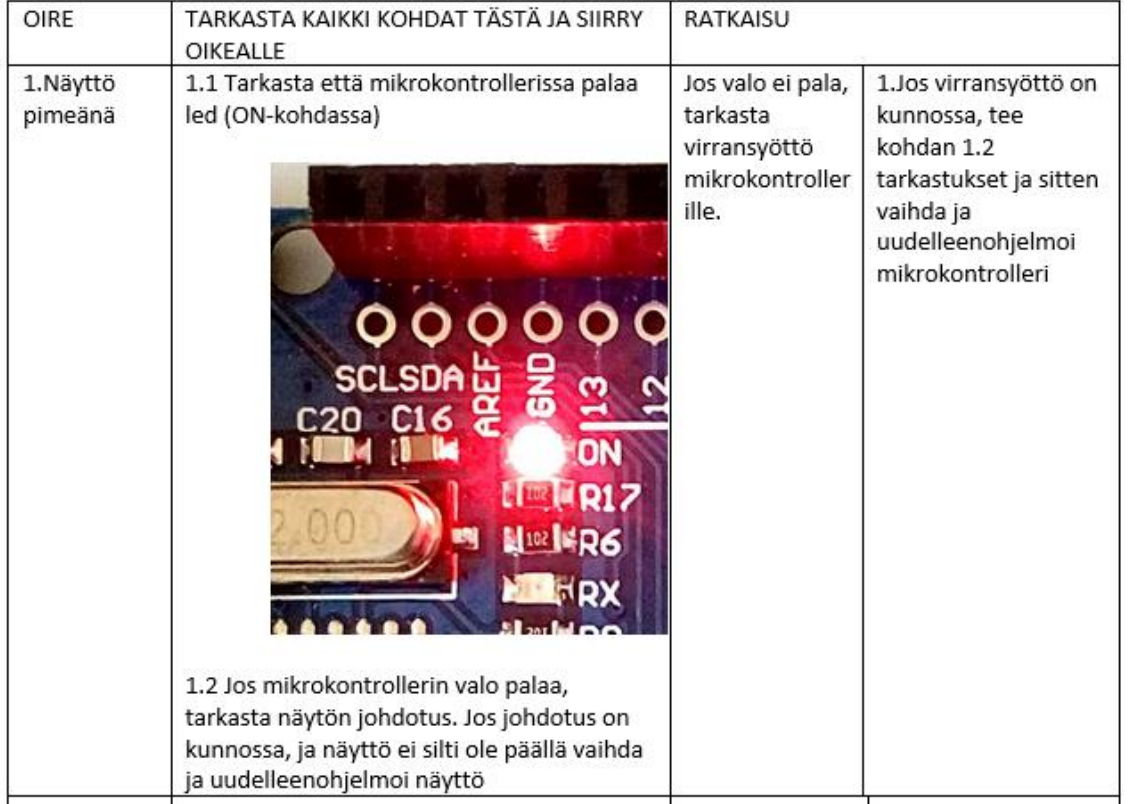

<span id="page-45-0"></span>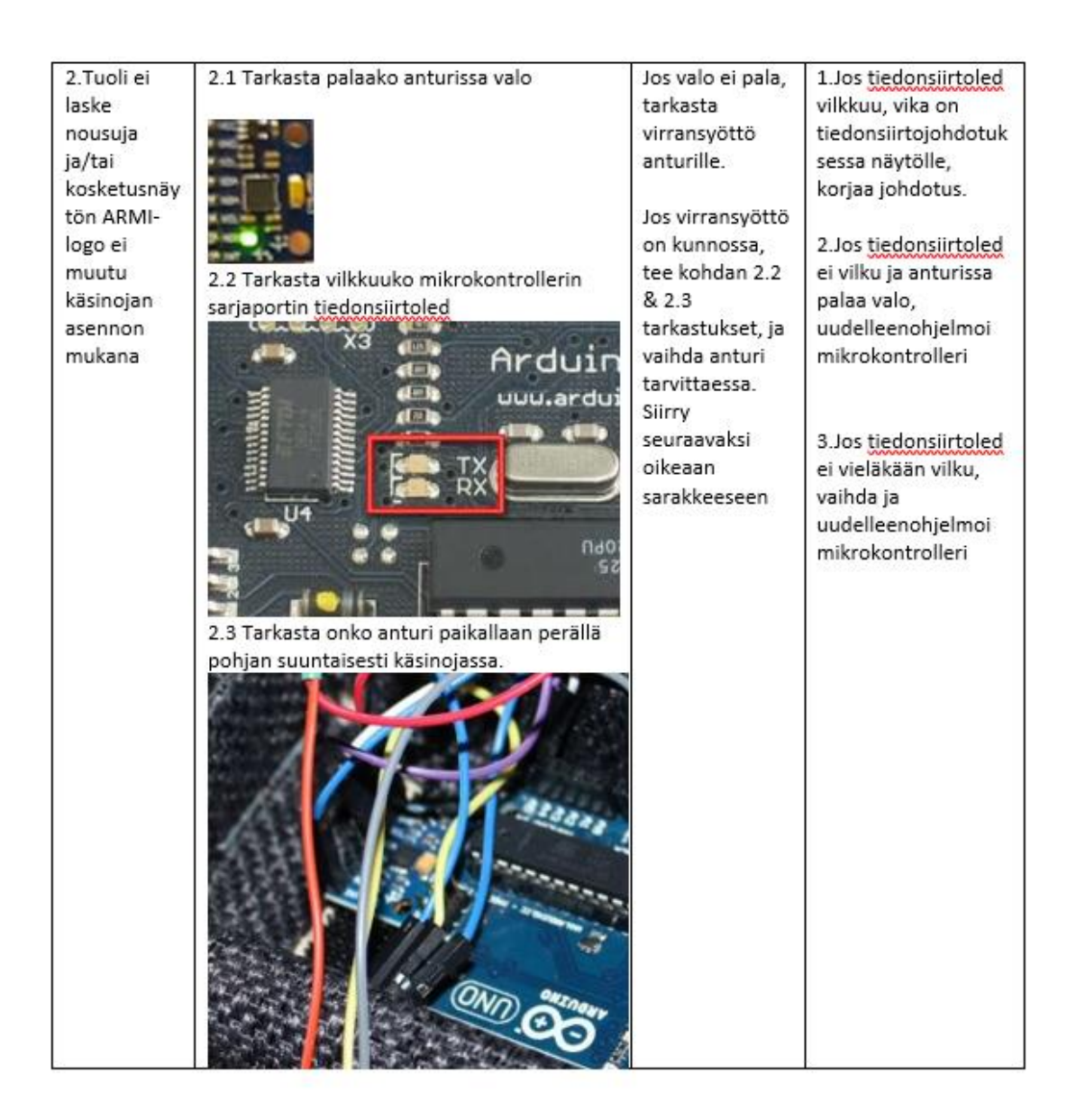

<span id="page-46-1"></span><span id="page-46-0"></span>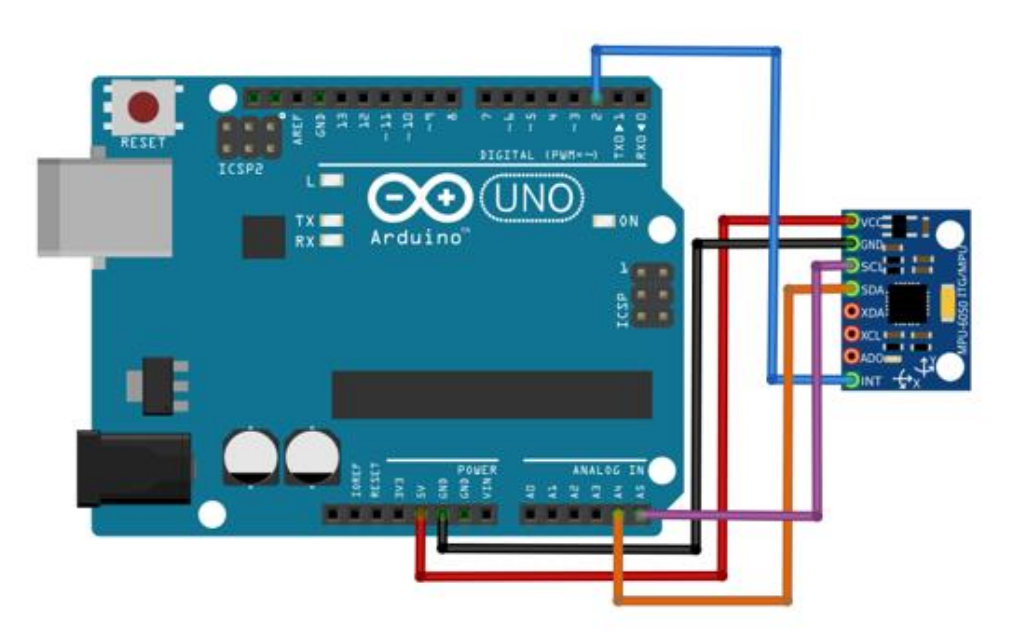

ANTURIN JOHDOTUS

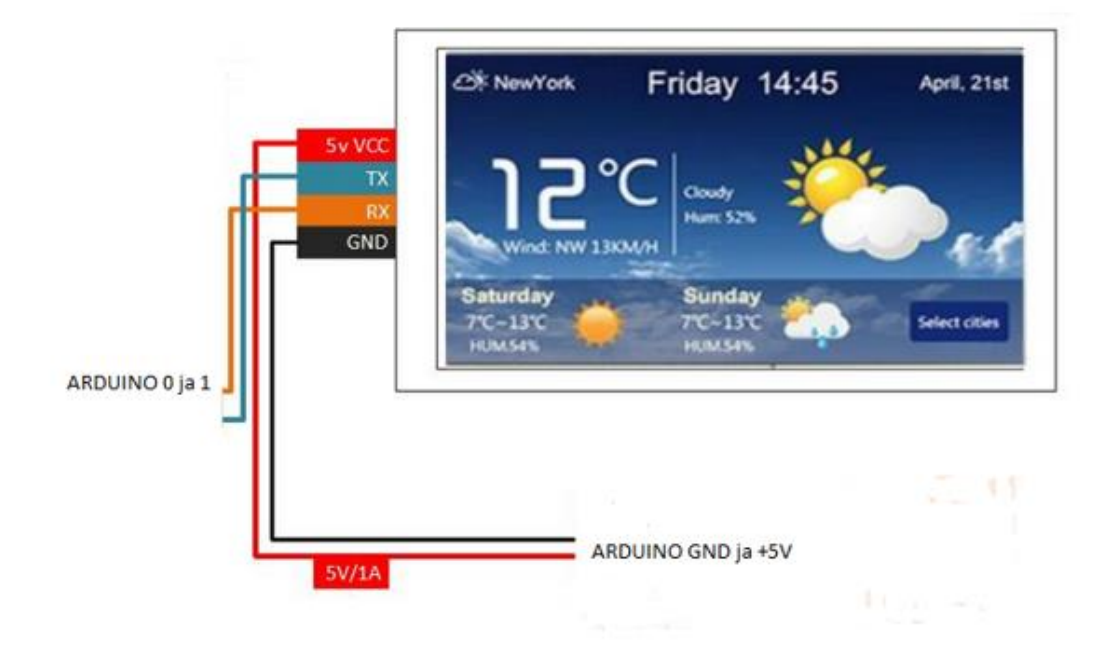

NÄYTÖN JOHDOTUS

<span id="page-47-0"></span>Salattu

 $1-9(9)$